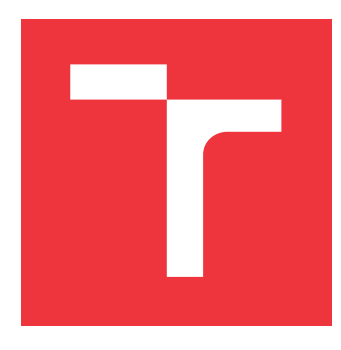

### **VYSOKÉ UČENÍ TECHNICKÉ V BRNĚ BRNO UNIVERSITY OF TECHNOLOGY**

**FAKULTA INFORMAČNÍCH TECHNOLOGIÍ FACULTY OF INFORMATION TECHNOLOGY**

**ÚSTAV INTELIGENTNÍCH SYSTÉMŮ DEPARTMENT OF INTELLIGENT SYSTEMS**

## **VYUŽITÍ NOSITELNÝCH ZAŘÍZENÍ PRO MEDICÍNSKÉ APLIKACE**

**USING WEARABLES FOR MEDICINE APPLICATIONS**

**BAKALÁŘSKÁ PRÁCE BACHELOR'S THESIS**

**AUTHOR**

**SUPERVISOR**

**AUTOR PRÁCE LUKÁŠ ABRAHAM**

**VEDOUCÍ PRÁCE Ing. JAN SAMEK, Ph.D.**

**BRNO 2017**

Zadání bakalářské práce/19951/2016/xabrah03

### Vysoké učení technické v Brně - Fakulta informačních technologií

Ústav inteligentních systémů

Akademický rok 2016/2017

### Zadání bakalářské práce

#### Řešitel: Abraham Lukáš

Obor: Informační technologie

#### Využití nositelných zařízení pro medicínské aplikace Téma: **Using Wearables for Medicine Applications**

Kategorie: Umělá inteligence

### Pokyny:

- 1. Prostudujte a popište možnosti nositelných zařízení (inteligentní hodiny, fitness náramky apod.) v kontextu jejich použití ve pro medicínské aplikace (např. monitorování životních funkcí pacientů).
- 2. Vytvořte přehledovou studii nositelných zařízení a aplikací využitelných pro medicínské účelv.
- 3. Na základě přehledové studie navrhněte netriviální aplikaci pro nositelé anebo mobilní zařízení, které bude vhodně demonstrovat použití nositelného zařízení pro medicínské účely.
- 4. Navrženou aplikaci implementujte a otestuje v praxi.

### Literatura:

- · RUIZ, David Cuartielles. Professional android wearables. ISBN 1118986857.
- . Building Apps for Wearables: https://developer.android.com/training/buildingwearables html

Pro udělení zápočtu za první semestr je požadováno:

· Body 1 a 2 zadání.

Podrobné závazné pokyny pro vypracování bakalářské práce naleznete na adrese http://www.fit.vutbr.cz/info/szz/

Technická zpráva bakalářské práce musí obsahovat formulaci cíle, charakteristiku současného stavu, teoretická a odborná východiska řešených problémů a specifikaci etap (20 až 30% celkového rozsahu technické zprávy).

Student odevzdá v jednom výtisku technickou zprávu a v elektronické podobě zdrojový text technické zprávy, úplnou programovou dokumentaci a zdrojové texty programů. Informace v elektronické podobě budou uloženy na standardním nepřepisovatelném paměťovém médiu (CD-R, DVD-R, apod.), které bude vloženo do písemné zprávy tak, aby nemohlo dojít k jeho ztrátě při běžné manipulaci.

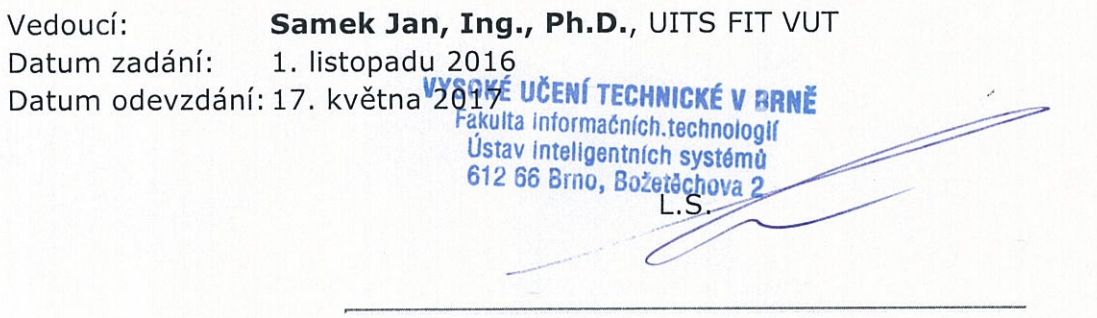

doc. Dr. Ing. Petr Hanáček vedoucí ústavu

### **Abstrakt**

Práce obsahuje výtah zajímavých nositelných zařízení, která se zaměřují na medicínu, nebo se v medicíně využívají. Dále lze v této práci nalézt i informace o aplikacích na mobilní zařízení a medicínských aplikací, které jsou pro běžná nositelná zařízení. Rovněž je zde popsáno řešení, které se uplatňuje při využivání nositelných zařízení pro medicínské účely. Řešení je vytvořeno pro nositelné zařízení (hodinky) Garmin VivoActive Hr a mobilní telefon na platformě Android. Hodinky od VivoActive Hr se umístí na zápěstí a snímají pohyb a tep osoby. Pomocí akcelerometru určí počet kroků, které osoba za den ušla. Tyto údaje se zasílají z hodinek do chytrého telefonu s OS Android a aplikace která tyto údaje vyhodnocuje může poslat např. SMS nebo email v případě že vyhodnotí situaci jako nouzovou.

### **Abstract**

This bachelor thesis contains digest of interesting weareable devices which focus or are used in medicine. Information about the applications for mobile devices and medicine which are made for usual wearable devices can be found in this thesis as well. The solution which is applied on weareable devices which are used in medicine is also described here. The solution is made for wearable device (watch) Garmin VivoActive Hr and a mobile phone which runs on Android platform. Watch VivoActive Hr is placed around the wrist and it takes a shot of the movement and the pulse of the person. Thanks to the accelerometer it can identify the number of steps which were taken during the day by the person. These data are sent from the watch to the smart phone which runs on the Android platform and the application which evaluates these data is able to send an SMS or an email if the situation is evaluated as an emergency.

### **Klíčová slova**

nositelná zařízení, mobilní zařízení, aplikace nositelných zařízení, aplikace mobilních zařízení, Garmin VivoAcitve Hr, Android, Monkey C Aplikace, Android aplikace, Bluetooth, monitorování osob

### **Keywords**

wearable devices, mobile devices, application of wearables, application of mobile devices, Garmin VivoAcitve Hr, Android, Monkey C application, , Android application, Bluetooth, Monitoring people

### **Citace**

ABRAHAM, Lukáš. *Využití nositelných zařízení pro medicínské aplikace*. Brno, 2017. Bakalářská práce. Vysoké učení technické v Brně, Fakulta informačních technologií. Vedoucí práce Samek Jan.

## **Využití nositelných zařízení pro medicínské aplikace**

### **Prohlášení**

Prohlašuji, že jsem tuto bakalářskou práci vypracoval samostatně pod vedením pana Ing. Jana Samka, Ph.D. Uvedl jsem všechny literární prameny a publikace, ze kterých jsem čerpal.

> . . . . . . . . . . . . . . . . . . . . . . . Lukáš Abraham 16. května 2017

### **Poděkování**

Chtěl bych poděkovat hlavně vedoucímu mé práce Ing. Janu Samkovi, Ph.D., hlavně za pevné nervy a trpělivost. Také bych rád poděkoval Lucce Satrapové a Lence Abrahamové za jazykové korektury pravopisné, gramatické a stylistické.

# **Obsah**

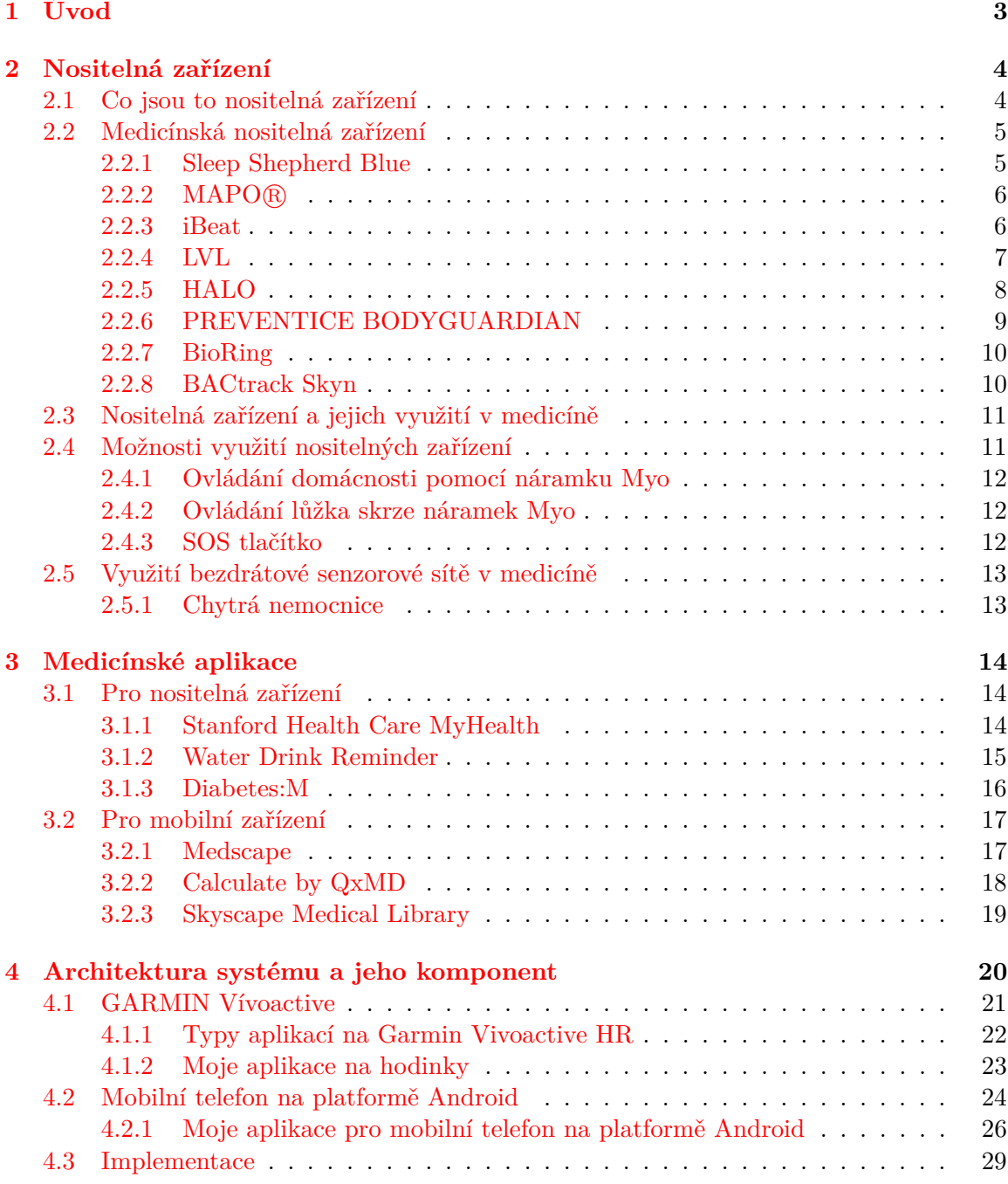

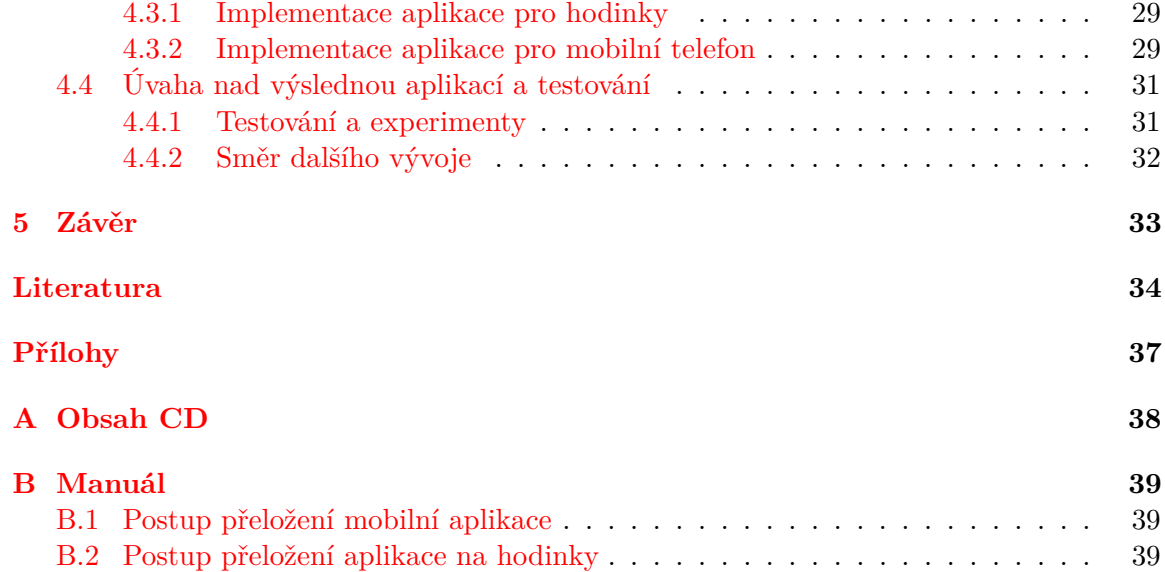

# <span id="page-6-0"></span>**Kapitola 1 Úvod**

Tato práce se zabývá nositelnými zařízeními, která se využívají pro medicínské účely. Hlavními částmi práce je studie nositelných zařízení pro medicínské účely a mobilní aplikace pro medicínské účely. Poslední částí práce je popis návrhu a implementace vlastní mobilní aplikace pro medicínské účely, která využívá chytrých hodinek Garmin Vivoactive HR.

Jak už bylo zmíněno v první části se práce zaměřuje na medicínská nositelná zařízení. V této části najdete vybraná zařízení, která se na trhu objevují. Jejich popis a funkcionalitu. V druhé části naleznete podobný výklad, který se však ale zaobírá mobilními aplikacemi. Některé slouží svému účelu jen za pomocí mobilnímu telefonu a jiné zase potřebují k plné funkčnosti nějaké nositelné zařízení, které vždy nemusí být zaměřené přímo pro medicínské účely. Může se například jednat o chytrý náramek, či hodinky. Na tuto část by bylo vhodné nahlížet jako na zdroj informací o tom, co se na trhu vyskytuje, a která zařízení slouží k vytvoření představy o této problematice.

V praktické části této práce se zaměříme na mnou vytvořené řešení, které demonstruje použití nositelných zařízení za účelem monitorování seniorů. Řešení se skládá z mobilní aplikace pro Android, která spolupracuje s chytrými hodinkami Garmin Vivoactive HR a s internetovou databází. Aplikace používá hodinky k získávání informací o monitorované osobě pomocí senzorů, které se na nich nacházejí (akcelerometr,měřič srdečního tepu). Dále aplikace nastavuje v hodinkách alarmy, aby monitorovanou osobu včas upozornily na důležitou událost. Databáze slouží k ukládání těchto údajů, aby bylo možné je zpětně sledovat, či z nich vytvářet statistiky pro některé medicínské studie. Mimo jiné ulevují interní paměti mobilního telefonu a hodinek.

## <span id="page-7-0"></span>**Kapitola 2**

# **Nositelná zařízení**

V této kapitole se zaměříme především na medicínská nositelná zařízení. Prvně bude následovat vysvětlení pojmu nositelná zařízení a můj názor na využití těchto zařízení v medicíně. Poté se už zaměříme na mnou vybraná zařízení. U každého zařízení bude uveden popis funkčnosti a využití. Jelikož se jedná o velice specifická zařízení, tak nemá smysl je členit do větších skupin, jelikož každé zařízení se specializuje na odlišnou věc. Jen málokdy se na trhu vyskytují dvě stejná zařízení s podobnými vlastnostmi a funkcionalitou.

### <span id="page-7-1"></span>**2.1 Co jsou to nositelná zařízení**

Tato práce se nezabývá tím co to je nositelné zařízení, ale po zkušenostech jsem zjistil, že spousta lidí nemá vůbec žádnou představu co se skrývá pod tímto slovním spojením, překvapilo mě že i někteří z mích kolegů na tom byly velice podobně a proto vznikla tato kapitola, kde zazní definice tohoto spojení, jeho synonyma či anglický překlad. Dále je zde popsán pohled na používání těchto zařízení v medicíně.

Pojem nositelná zařízení [\[18\]](#page-38-0)( v češtině také nositelná elektronika nebo v angličtině wearable devices, či jen wearables) označuje elektronické zařízení, které je navrženo tak, aby bylo možné je nosit na těle nebo oblečení. Hlavním rozdílem oproti mobilnímu zařízení je připevnění na tělo nebo oblečení (nejedná se tedy o zařízení, které se nosí v kapse, či drží v ruce.) Toto přichycení je ve většině případů efektivně navrženo. Mezi hlavní vlastnosti těchto zařízení patří přizpůsobení lidskému tělu, a to ať už rozměry, tvarem nebo váhou. Jako další vlastnost těchto zařízení obvykle bývá konzistence. Zařízení tedy není nutné explicitně vypínat či zapínat. Mezi charakteristické rysi dnešních nositelných zařízení patří zabudované senzory a schopnost komunikace s jinými zařízeními, a to většinou bezdrátově (např. mobilní telefon.)

Tato zařízení mohou být v reálném životě velice užitečná a jejich využití v medicíně by se do budoucna mohlo rozšiřovat. Dnes už skoro každé zařízení i za relativně malý obnos dokáže měřit tep, snímat pohyb těla (pomocí akcelerometru) či monitorovat spánek. U dražších zařízení se dostáváme ke spoustě dalších užitečných vlastností, které zde už nebudu zmiňovat. Hlavní výhodou je, že většina těchto zařízení je dostupná pro každého a může sledovat individuální problém, který člověk má, a v případě nutnosti ho může včas varovat či přímo zavolat pomoc. V dnešní době není problém i ovládání zařízení jen pomocí jedné ruky což může být velice užitečné pro pacienty odkázané na lůžko. Zde je uvedena jen malá ukázka k čemu se dají v medicíně využít nositelná zařízení a myslím si, že jejich přínos není velký jen pro medicínu, ale i pro životní styl v celém světě.

### <span id="page-8-0"></span>**2.2 Medicínská nositelná zařízení**

#### <span id="page-8-1"></span>**2.2.1 Sleep Shepherd Blue**

Toto nositelné zařízení (dále čelenka), umožňuje zlepšit a zkvalitnit váš spánek. Dalo by se říci, že dokáže zpomalit váš mozek. Ve skutečnosti snižuje mozkovou aktivitu pomocí metody Binaurálních rytmů (anglicky binaural beat system) [\[21\]](#page-38-1).

Tato metoda funguje na principu dvou rozlišných frekvencí tónů, které jsou uživateli tohoto zařízení hrány do každého ucha zvlášť a tím je čelenka schopna snížit nebo naopak zvýšit aktivitu mozku, chceme-li být přesní, tak jeho frekvenci. Proto aby tato metoda byla co nejúčinnější je potřeba, aby tóny byly nastavené velmi přesně.

Pro celou funkčnost je potřeba vědět i jakou frekvenci mozkové aktivity má uživatel. K tomu má čelenka senzory a data vyhodnocuje pomocí metody eeg brainwave monitoring [\[21\]](#page-38-1). Tato metoda měří a vyhodnocuje mozkovou aktivitu v reálném čase. Podle těchto výsledků je pak čelenka schopna nastavit přesnou frekvenci pro váš mozek.

K celé funkčnosti je ještě zapotřebí uvést, co je to spánek? Když se chystáme spát, tak náš mozek pracuje na frekvenci zhruba 50 Hz, ale aby bylo možné bez problému usnout je zapotřebí ji snížit frekvenci na pouhých 10 Hz. To se nám občas nemusí dařit samo od sebe, kvůli různé době spánku a směnému provozu, ale s tím by nám čelenka měla být schopna pomoci. Dále k jejím vlastnostem patří schopnost udržet tuto hranici okolo 10 Hz, což vám zaručí, že se celou noc neprobudíte, tedy pokud vás něco nevyruší. Mezi jednu z posledních vlastností, které je zde dobré zmínit je, že vaši mozkovou aktivitu k času, kdy se chystáte vstávat zase šetrně a pomalu zvedá, a tak byste se měli probudit čilejší a lépe odpočatí než obvykle.

Veškeré nastavení čelenky a výsledné hodnoty naměřené za celou noc se vám zobrazí na mobilní aplikaci, která je k dispozici jak pro Android, tak iOS. Komunikace je zajištěna pomocí Bluetooth. V mobilní aplikaci je možnost nastavení sleep coach, která se pokouší vám váš spánek co nejvíce zkvalitnit.

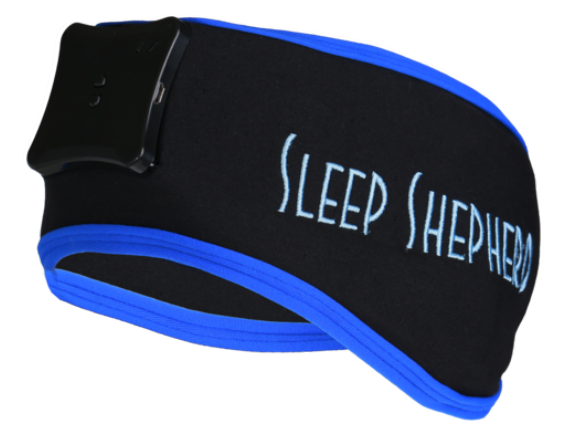

Obrázek 2.1: Sleep Shepherd Blue [\[21\]](#page-38-1)

#### <span id="page-9-0"></span>**2.2.2 MAPO○<sup>R</sup>**

V této kapitole jsem čerpal ze zdroje [\[14\]](#page-38-2).

Mezi důležitou část našeho těla, na kterou bychom měli dbát a starat se o ni, je naše pokožka. Tato maska, i když je určena převážně pro ženy, aby jim dokázala zkrášlit vzhled, dokáže analyzovat stav vaší pokožky na obličeji pomocí senzorů.

Masku prvně spárujete se svým telefonem pomocí Bluetooth a ten vám následně, za méně než minutu, řekne vše o pokožce obličeje. K získání údajů slouží řada senzorů, které měří teplotu a vlhkost jednotlivých částí obličeje. Senzory jsou v masce umístěny ve dvou vrstvách. V první se nachází flexibilní elektronika, která je integrována do měkkého lékařského silikonu. V druhé části jsou umístěny topné zóny, které slouží k rychlejšímu absorbování kosmetických produktů.

Mobilní aplikace, která vám ukazuje naměřené výsledky a také vám radí, co byste měli dopřát vaší pokožce, aby byla krásná a zdravá je momentálně dostupná pouze pro iOS, ale věřím že v brzké době se objeví její verze i pro Android.

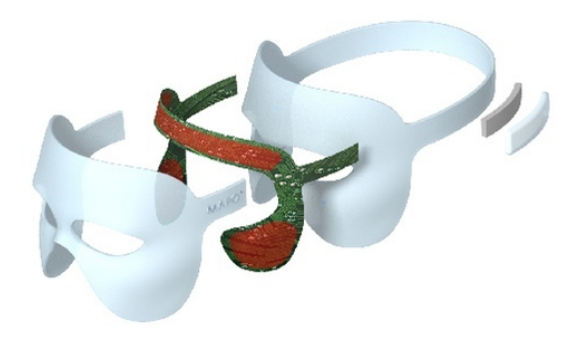

Obrázek 2.2: Maska MAPO $\Omega$  [\[15\]](#page-38-3)

#### <span id="page-9-1"></span>**2.2.3 iBeat**

Tyto chytré hodinky iBeat [\[8\]](#page-37-1), jsou oproti ostatním malinko jiné. Jejich hlavní funkcionalitou je záchrana lidských životů a kontrola pacientů, u kterých hrozí srdeční selhání. Narozdíl od ostatních zařízení monitorují srdeční tep prakticky neustále a dokáží i předvídat blížící se ohrožení života srdeční událostí. Mezi velkou výhodou patří i 3G, které je v hodinkách implementováno a dovoluje veškeré zprávy zasílat přímo z hodinek, čili ke komunikaci není potřeba mobilní telefon.

Hodinky využívají kalibrované lékařské senzory, které měří tep 24 hodin denně. Senzory neustále monitorují srdeční tep a rytmus a porovnávají výsledky s bezpečnými hodnotami. Pokud nastane nějaký problém hodinky začnou vydávat zvuky a vibrace, aby majitele upozornily na možnost zástavy srdce a zároveň se vás i zeptají, jestli potřebujete zavolat pomoc. Pokud odpovíte "ano" máte předvolené dvě možnosti, koho si chcete zavolat na pomoct.

Jako první možnost je zavolat si záchranku. Tato možnost ihned vytočí přímo z hodinek 911, sdělí asistentce na lince veškerá potřebná data včetně vaší polohy pomocí GPS, kterou hodinky mají. Dále vám vypíší na displej hodinek, že pomoc je na cestě.

Druhou možností je osoba čili nějaký z kontaktů, které pacient zadal do aplikace na telefonu. Prvně, ale musíte vybrat koho chcete kontaktovat. Zde je jako první možnost vždy uvedena položka "všechny", která kontaktuje všechny kontakty v seznamu. Zašle se patřičná zpráva a odpověď se znovu zobrazí jak na telefonu, tak na displeji hodinek.

Pro zjištění naměřených informací na nastavení hodinek slouží aplikace, která je jak pro iOS, Android tak i pro Windows a MAC OS. Můžete tedy veškeré informace nastavovat i přes počítač. Propojení s mobilními telefony zajišťuje Bluetooth a s počítačem USB kabel.

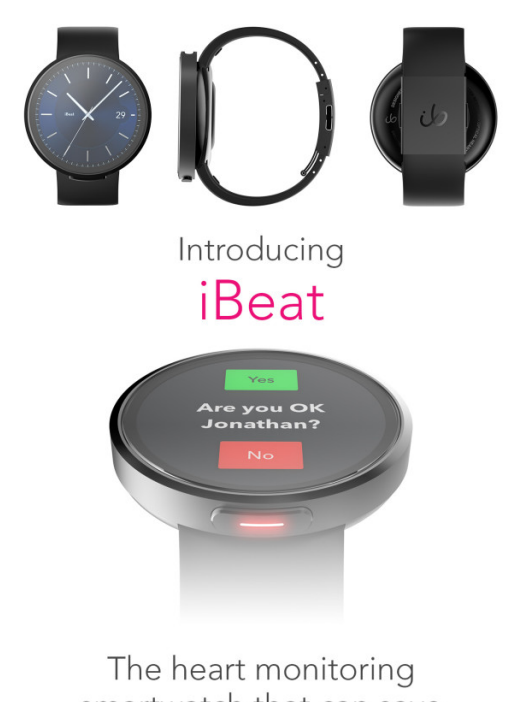

smartwatch that can save your life

Obrázek 2.3: iBeat [\[9\]](#page-37-2)

### <span id="page-10-0"></span>**2.2.4 LVL**

Tento náramek LVL [\[12\]](#page-38-4) [\[13\]](#page-38-5) vypadá docela podobně jako řada podobných fitness trackerů, ale má jednu vlastnost, kterou ostatní nemají, a proto jsem ho zařadil i mezi medicínská nositelná zařízení. Touto speciální vlastností je měření úrovně hydratace vašeho těla. Spousta lidí jak v České Republice, tak i v zahraničí, trpí na dehydrataci, i když si to řada z nich nepřipouští a tento náramek by jim mohl pomoci zlepšit kvalitu života. Spousta z nich si totiž neuvědomuje, jak je důležité pít.

Hydratace se měří stejným senzorem jako tep. Vývojáři tohoto náramku během 4 let vyvíjeli však trošku odlišný způsob měření. Ostatní výrobci používají zelené světlo, zatímco zde se můžeme setkat se světlem červeným velice blízkým infračervenému. Tento systém dokáže daleko přesněji měřit tep v reálném čase a navíc i úroveň hydratace. Oproti zelenému se totiž dostane do větší hloubky našeho těla. Tato technologie je velice podobná zdravotnickým zařízením, kde se tato technologie využívá, protože je nejlepší ve svém odvětví.

Zařízení disponuje barevným dotekovým OLED displejem, který zobrazuje veškeré důležité informace. Na tomto zařízení je zajímavé především, že spodní půlka displeje zobrazuje hladinu hydratace vody krásnými animovanými vlnami. Ovládat náramek můžete i za pomocí dvou bočních tlačítek. Jelikož se jedná o fitness náramek, tak obsahuje i důležité senzory pro fitness funkce (akcelerometr, měřič srdečního tepu, monitorování spánku). Náramek je též voděodolný a má certifikaci IP67, což v praxi znamená, že je chráněn před prachem, a hlavně vodou po dobu 30 minut do hloubky 1 metru. Pro lepší nastavení a zobrazení vašich aktivit se náramek pomocí Bluetooth spáruje s mobilním telefonem. Aplikace je k dispozici pro Android a iOS. Aplikací pro náramek nebo telefon bude zřejmě do budoucna přibývat, jelikož vývojáři nabízí otevřené API. Náramek by měl na jedno nabití vydržet až 4 dny a doba nabíjení by měla být mezi 1 až 2 hodinami.

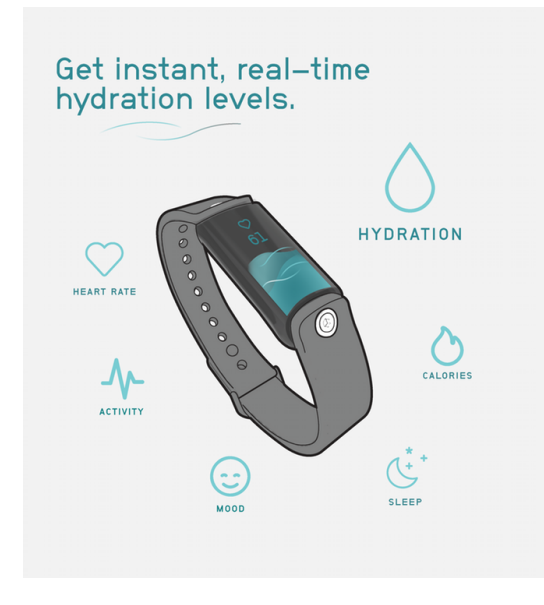

Obrázek 2.4: LVL [\[13\]](#page-38-5)

#### <span id="page-11-0"></span>**2.2.5 HALO**

HALO [\[11\]](#page-37-3) je náramek určený především pro mladé ženy, ale myslím, že i starší ženy by ho mohli bez problému používat, jelikož se zaměřuje na jedinou funkci a tou je tísňové volání. Náramek vypadá jako módní doplněk, který na první pohled klame tělem. Náramek se připojí k mobilnímu telefonu pomocí Bluetooth a jakmile se ocitnete v nebezpečí stačí 3 rychlá poklepání na náramek a funkce se aktivuje. Kontaktům, které máte v mobilní aplikaci nastavené se pošle totožné upozornění. Je zde i možnost varování vlastníků stejného zařízení ve vašem okolí. K této funkcionalitě je ale zapotřebí mít zapnuté GPS. Dále se jako černá skříňka uloží a vyšle zvukový záznam z 10 sekund po aktivování S.O.S. signálu. Jakmile se náramek rozšíří, je autorům jasné, že si ho začnou útočníci také všímat, ale mělo by to vést pouze k tomu, že si útočník rozmyslí napadnout ženu, která je tímto náramkem chráněna. Zda to tak skutečně bude ukáže až čas.

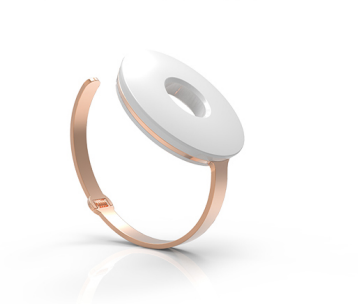

Obrázek 2.5: HALO [\[30\]](#page-39-0)

### <span id="page-12-0"></span>**2.2.6 PREVENTICE BODYGUARDIAN**

Toto přenositelné zařízení PREVENTICE BODYGUARDIAN [\[19\]](#page-38-6) má v sobě snímače, které monitorují spoustu tělesných funkcí, mezi které patří EKG, dechová frekvence, úroveň vaší tělesné aktivity a postavení těla. Zařízení je navrženo tak, aby nebránilo pohybu nositele a zároveň dokázalo měřit údaje, které se ukládají do cloudu, kde k nim pak máte přístup. Výhoda je že k tomuto cloudu a i k vašim datům může přistupovat lékař. Veškeré údaje jsou přístupné pomocí aplikací pro iOS , Windows , Linux a OSX.

Zařízení může snímat jednotlivé údaje podle toho, jak je připevněno na těle. Toto umístění určí lékař na základě informací a dat, které má nebo potřebuje zjistit. Veškeré měření probíhá v reálném čase, prakticky neustále. Nahrávání dat je možné až po dobu 30 dnů. Dále přispívá k dobré funkčnosti řada aktivit, které nastaví uživatel skrze aplikaci, před tím než má daná aktivita započít.

Veškeré údaje o pacientovi jsou ukládány přímo na cloud a nevyskytují se v mobilním zařízení, což zvyšuje ochranu osobních údajů. Zařízení obsahuje ochranu jak v podobě propojení pouze s párovaným zařízením, či heslem uzamčenou aplikaci nebo chráněnou vnitřní paměť zařízení. Komunikace je zašifrovaná a také se musí autentizovat.

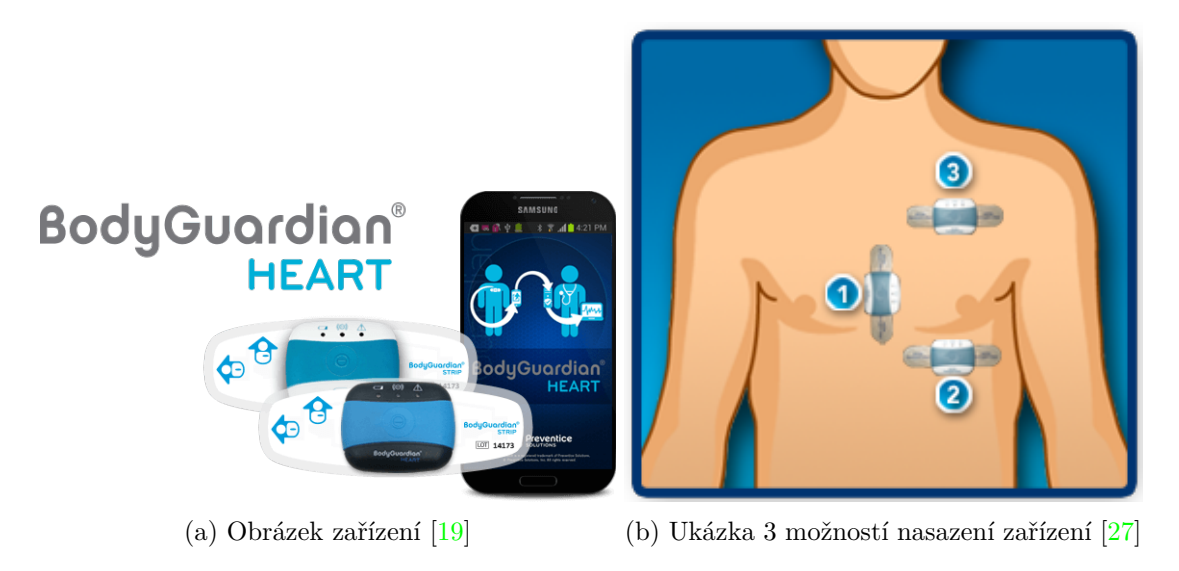

#### <span id="page-13-0"></span>**2.2.7 BioRing**

Zde by bylo možné se zamyslet nad tím, zda je správné zařadit BioRing [\[2\]](#page-37-4)(dále jen prsten) jako medicínské, ale má řadu zajímavých vlastností, které pomáhají k lepšímu životnímu stylu, a tím i k lepšímu zdraví majitele tohoto prstenu. To je ten důvod, proč jsem toto zařízení zahrnul do mého výčtu nositelných zařízení.

Tento prsten je zajímavý díky velkému množství informací, které je schopný zobrazit pomocí aplikace a jen tří senzorů. To vše navíc nalezneme ve velmi malém těle. Jeho váha se pohybuje mezi 14 až 17 gramy a na jedno nabytí vydrží až týden. Nabití do plné kapacity baterií by při tom nemělo trvat déle jak hodinu. Aplikace je k dispozici pro iOS, Andoid a v blízké budoucnosti by měla být vydána i aplikace pro Windows.

Prsten má v sobě zabudovanou trojici senzorů a to: akcelerometr, optický senzor srdečního tepu a bio-impedanční senzor. Z naměřených dat dokáže pomocí algoritmu, který má firma patentovaný, zjistit příjem a spalování tuků, kalorií a bílkovin, srdeční tep, úroveň zdraví srdce, kvalitu spánku, úroveň stresu a nakonec počet kroků. Právě díky zmíněným informacím, které lze z prstenu vyčíst, je toto zařízení zajímavé. Měřením příjmu tuků, tekutin, kalorií a bílkovin lze docílit lepšího hubnutí, ale hlavně zlepšení příjmu správného množství potravy a tekutin což vede k lepšímu zdraví.

Data o jídle, které projde naším tělem, prsten získá pomocí už zmíněného bio-impedančního senzoru. Ten pracuje na principu zjištění rozdílu hladiny tekutiny v buňkách. Vyšle elektromagnetické signály, které projdou naším tělem a změří, jak velký odpor vůči němu mají naše tkáně. Posílá signály o různé frekvenci, což zvyšuje přesnost měření. Tímto principem získá křivku o hladině glukózy v našem těle, což jsou vlastně námi strávené sacharidy. Tato křivka se však mění v závislosti na obsahu tuku a bílkovin v jídle. Podle ní tedy dokáže prsten změřit hladinu i těchto dvou hlavních složek lidské potravy. Každý metabolismu však pracuje odlišně a proto je prsten vybaven algoritmy, které se snaží zjišťovat tyto odlišnosti a stanovit tak co nejpřesněji hodnoty těchto dat.

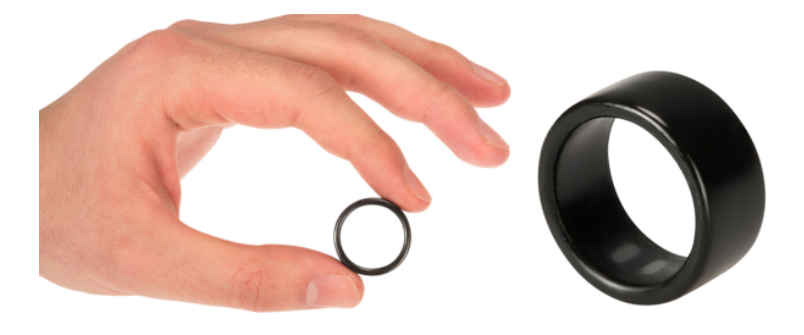

Obrázek 2.7: BioRing [\[2\]](#page-37-4)

### <span id="page-13-1"></span>**2.2.8 BACtrack Skyn**

Tento náramek BACtrack Skyn [\[10\]](#page-37-5) je první svého druhu, a to proto, že měří hladinu alkoholu v krvi. Výrobce patří k předním analyzátorům dechu na světě. Náramek se hodí především pro řidiče. Škoda je, že se nedá sesynchronizovat s novějšími typy aut, které by po nasednutí řidiče s naměřenou hladinou alkoholu v krvi, nedovolila řidiči nastartovat. Ale třeba se i toho jednou dočkáme. Toto řešení by ušetřilo spousty životů.

Zařízení monitoruje hladinu alkoholu v krvi takřka v reálném čase. Měření probíhá pomocí metody Transdermal Alcohol Content (TAC). Tato metoda měří množství etanolu, které se z těla vylučuje s potem. Po té pomocí speciálního algoritmu přepočítá naměřená data na výslednou hodnotu hladiny alkoholu. Toto měření má oproti dechu značnou výhodu, a tou je, že měření probíhá kontinuálně, tedy ne jen v jednom okamžiku.

Zařízení se dá připnout jako řemínek k Apple watch, nebo jako samostatný náramek. Kompatibilní je s aplikacemi na platformy Android a iOS. Data se dají zobrazit i na už zmíněných Apple watch.

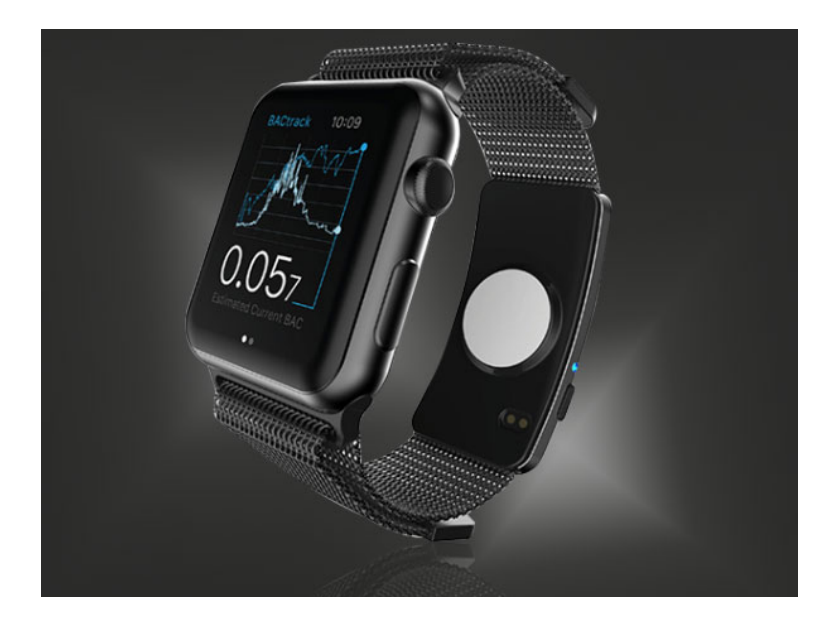

Obrázek 2.8: BACtrack Skyn [\[32\]](#page-39-2)

### <span id="page-14-0"></span>**2.3 Nositelná zařízení a jejich využití v medicíně**

V této části by měly být popsány možnosti využití běžných nositelných zařízení, která se v medicíně využívají a jejich potenciál by byl veliký, ale bohužel i přes velké hledání jsem na žádné nenarazil. Běžné nositelné zařízení, mezi které můžeme zařadit i chytrý náramek za zhruba 500 Kč, by mohlo posloužit k zachránění pár životů. Jistě by se nalezla spousta dalších využití pro zařízení, která v praxi nemají jisté zaměření. Mezi ně bychom mohli zařadit například náramek Myo, více o něm se dočtete v kapitole [2.4.](#page-14-1)

Myslím, že tato zařízení by byla pro uživatele velkým přínosem. Nějaké aplikace pro nositelné zařízení z nich medicínská zařízení dělají, ale o tom se dočtete více v kapitole [3.1.](#page-17-1) O dalších nápadech, jak by se dala běžná nositelná zařízení využít v medicíně, se dočtete v kapitole [2.4.](#page-14-1)

### <span id="page-14-1"></span>**2.4 Možnosti využití nositelných zařízení**

V této části bych rád popsal pár svých nápadů, které by se daly uplatnit na nositelná zařízení. Určitě by stálo za to se je někdy v budoucnu pokusit vytvořit, na čemž bych se rád podílel. Některá z nich už možná existují, já jsem je však při svém průzkumu trhu nikde nenašel, a proto je zde uvádím jako mé nápady.

### <span id="page-15-0"></span>**2.4.1 Ovládání domácnosti pomocí náramku Myo**

Tento jedinečný náramek, který jsem si mohl vyzkoušet, jako jeden z mála snímá perfektně pohyby ruky, a to především svalů na ruce. Jeho velkou výhodou je otevřené API, což umožňuje vývojářům vytvářet aplikace, které je napadnou, a to zcela zdarma. Zajímavé je, že ještě nikoho nenapadlo vytvořit aplikaci, která by sloužila k ovládání některých zařízení v domácnosti pomocí gest s tímto náramkem. Ulehčilo by to práci především lidem s tělesným postižením, kteří se nemohou moc dobře hýbat. Z podobného řešení by byli určitě nadšení. Jedno z gest by se navíc dalo použít i jako signál SOS, který by zavolal někoho na pomoc.

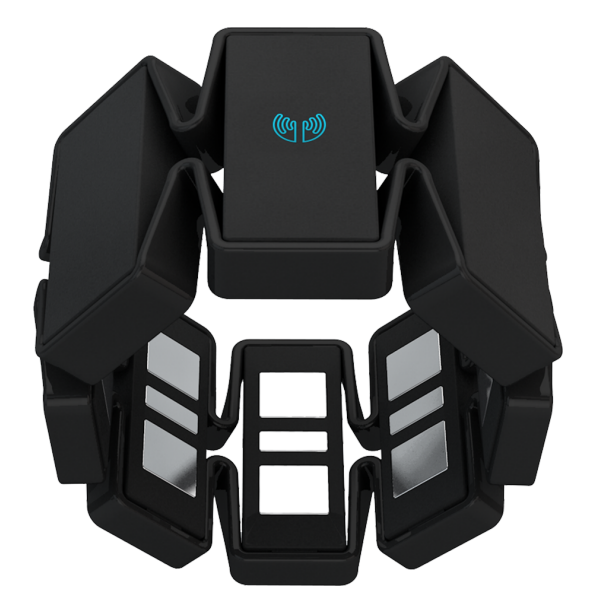

Obrázek 2.9: Náramek Myo [\[17\]](#page-38-7)

### <span id="page-15-1"></span>**2.4.2 Ovládání lůžka skrze náramek Myo**

Náramek Myo, který je již popsán o kousek výše. Existuje zde možnost, že by se pomocí něj dalo ovládat lůžko pacienta. Někteří lidé jsou odkázáni na lůžko a nemohou se na něm dobře pohybovat. Většina těchto lůžek je však elektrická a dala by se náramkem hezky ovládat, a nejedná se jen o běžný pohyb. Zde by se dalo přemýšlet i o pojízdném lůžku s elektro motorem. Jestli se tomuto konceptu, ale bude někdo věnovat hlouběji a pokusí se jej zrealizovat, to zůstává otázkou budoucnosti.

### <span id="page-15-2"></span>**2.4.3 SOS tlačítko**

Existuje spoustu zařízení, jejichž hlavním účelem je zavolat pomoc do lokace, kde se nachází vlastník zařízení. Podle mého by ale bylo daleko přínosnější, kdyby tuto funkci měla jednoduchá aplikace. Kdyby tato aplikace byla vytvořena například pro Android Wear tak by nebyl problém, aby polovina nejprodávanějších nositelných zařízení na trhu měla tuto aplikaci. Bylo pak daleko nenápadnější si v určité situaci zavolat pomoc.

### <span id="page-16-0"></span>**2.5 Využití bezdrátové senzorové sítě v medicíně**

Prvně bychom si měli představit co to bezdrátové senzorové sítě (Wireless Sensor Networks též WSN) jsou. Tato technologie existuje již řadu let. Většinou se soustředí na vytváření inteligentní sítí, které lze jednoduše a rychle nasadit na monitorování budov. Může také měřit údaje o životním prostředí v zemědělských oblastech, sledovat činnost hospodářských zvířat, či jen shromažďovat data o vašem domově. Hlavní charakteristikou WSN je využívání bezdrátové technologie pro pokrytí určité oblasti. Každé zařízení v této oblasti se napojuje na ostatní pomocí bezdrátové technologie, a tak spolu všechny komunikují, a není problém s připojením dalšího nové zařízení, které podporuje stejnou technologii přenosu. Tato technologie sice nemusí být nutně nositelná, ale i tak bychom se o ní zde měli zmínit. [\[33\]](#page-39-3)

### <span id="page-16-1"></span>**2.5.1 Chytrá nemocnice**

Typickým scénářem, jak využít WSN, je síť, která monitoruje pacienty v nemocnici. Většina nemocnic byla bohužel postavena před delší dobou, proto může být složitější z nich udělat chytré budovy. Jedním z možností je použití WSN. Můžeme do každého pokoje připevnit senzory pohybu a v určitou hodinu je zapínat, abychom věděli, kdy pacienti opouští své pokoje. K těmto senzorům se může do každého pokoje přidat snímač vzduchu, který zjišťuje přítomnost špatných látek ve vzduchu. V neposlední řadě by se v pokoji mohl objevit i teploměr, při náhlé změně teploty by údržbář hned věděl, že nejspíše nefunguje topení nebo v opačném případě klimatizace. Jak si dokážete představit tento způsob přenosu nepodporuje vysoké rychlosti, protože data musí provádět více skoků mezi zařízeními před dosažením cílového bodu, ale v tomto případě není vysoká rychlost zapotřebí.

## <span id="page-17-0"></span>**Kapitola 3**

# **Medicínské aplikace**

V této části se zaměříme na aplikace, které komunikují ať už s běžným mobilním zařízením (v našem případě hlavně pro telefony s operačním systémem Android), nebo s nositelným zařízením. Vynecháme však aplikace, které jsou dodávané k zařízením výrobcem a která již byla zmíněna v kapitole [2.2.](#page-8-0)

"Tato část je zaměřená na aplikace, které komunikují s větší škálou chytrých zařízení, převážně fitness náramků nebo chytrých hodinek. Je však jen hodně málo aplikací, které by komunikovaly s více než jedním zařízením. Je to pro mne velké zklamání, protože když to dokáže alespoň jedna aplikace, tak u ostatních aplikací by nemusel být problém, aby podporovaly více nositelných zařízení. Problém je zde zřejmě v tom, že některá zařízení nemají otevřené API nebo chtějí hodně financí od vývojářů, aby na jejich platformy mohly tvořit aplikace.

### <span id="page-17-1"></span>**3.1 Pro nositelná zařízení**

V této kapitole se zaměříme na aplikace, které jsou buďto nainstalované přímo v nositelných zařízeních nebo v mobilních telefonech, ale slouží ke sbírání údajů z nositelných zařízení. Většina ze zmíněných aplikací komunikuje jen s jedním nositelným zařízením, ale najdou se i výjimky, které jsou schopny komunikovat i s více než 30 nositelnými zařízeními. Je pak jen na uživateli, které ze zařízení mu nejvíce vyhovuje a které se rozhodne koupit. Toto představuje veliké plus, protože mezi podporovanými zařízeními jsou většinou zařízení, které se liší cenou, velikostí a především funkcemi. Tady se volba uživatele může přizpůsobit i jeho finančním možnostem a dalším parametrům, které jsou pro něj při rozhodování klíčové.

### <span id="page-17-2"></span>**3.1.1 Stanford Health Care MyHealth**

Tato aplikace Stanford Health Care MyHealth [\[29\]](#page-39-4) je jedna z mála, která umí komunikovat s více jak 30 nositelnými zařízeními. V podstatě se jedná o aplikaci, která umožňuje veškerá naměřená data v určitém formátu, který si zvolí lékař, přímo ukládat do složky pacienta.

Některé nemocnice, převážně v USA, umožňují předávat data z chytrých zařízení nebo mobilních zařízení do jejich systému. Umožňuje to lepší přehled o pacientech, které trápí nějaký problém, u kterého není přesně známo, kdy se vyskytne, a nabízí lékaři informace o pacientovi. Dokud nebyla vytvořena tato aplikace, vše fungovalo pouze pro mobilní zařízení, a to jen od firmy Apple. Po vytvoření této aplikace přešla většina nemocnic v USA na jiný systém, který ji podporuje. Její největší předností je, že se dá propojit se zařazeními, na kterých běží operační systém Android i iOS. Další skvělou vlastností je už zmíněné velké spektrum běžných nositelných zařízení, ze kterých se dají data o pacientovy rovněž získat, a to v reálném čase, pokud je uživatel připojený k internetu. Pomocí přidání nositelných zařízení se dají do zdravotnické dokumentace ukládat i data o krevním tlaku, glukóze a dalších naměřených datech.

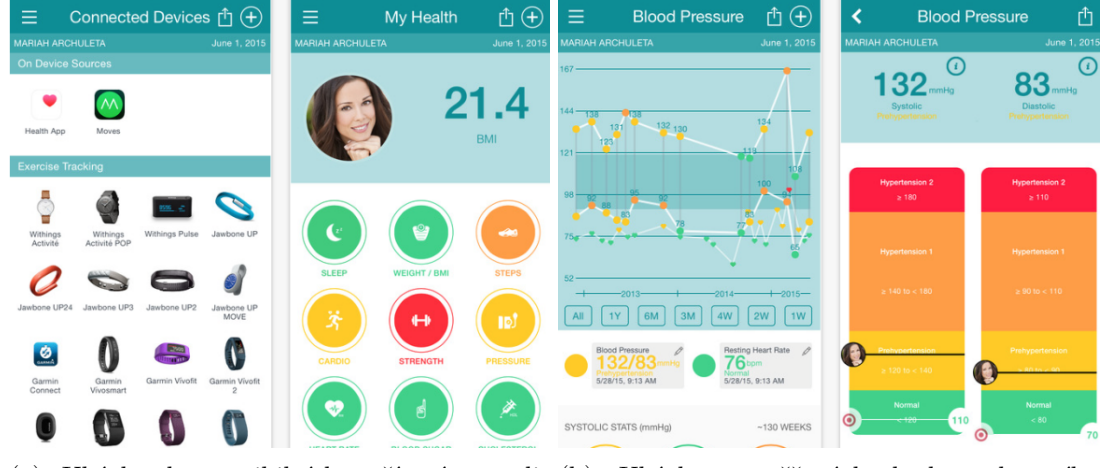

(a) Ukázka kompatibilních zařízení a aplikace [\[29\]](#page-39-4) naměřených hodnot krevního tlaku [\[29\]](#page-39-4)

#### <span id="page-18-0"></span>**3.1.2 Water Drink Reminder**

Tato jednoduchá aplikace Water Drink Reminder [\[24\]](#page-38-8), která jde nainstalovat na nositelná zařízení, ve kterých běží operační systém Android Wear, umožňuje sledovat kolik vody jste během dne vypili. Dostatečný pitný režim je pro správné fungování našeho těla velice důležitý, a to nejen proto, že čistí naše tělo od škodlivin, ale také podporuje správnou funkci našich ledvin. V neposlední řadě má dostatek tekutin v našem těle velice pozitivní vliv na stav naší pokožky. Aplikace je dostupná i na mobilní zařízení s Androidem.

Funguje to opravdu velice jednoduše. Po nainstalování aplikace zadáte váhu a pohlaví a hned vám vyběhne informace kolik tekutin byste do svého těla měli za den dostat. Je velice praktické, že můžeme regulovat velikost sklenky, ze které jsme pili. Kdyby jich tam totiž bylo spoustu tak nás bude unavovat vybírat jednu konkrétní. Dále je velice důležité že vás aplikace upozorní na to, že jste dlouho nepili a je potřeba se napít. Tímto způsobem naučí uživatele pít pravidelněji. Na své úspěchy a data o vypitých tekutinách se v aplikaci dá nahlédnout v rámci několika denních záznamů. Tyto data jsou znázorněna pomocí grafu.

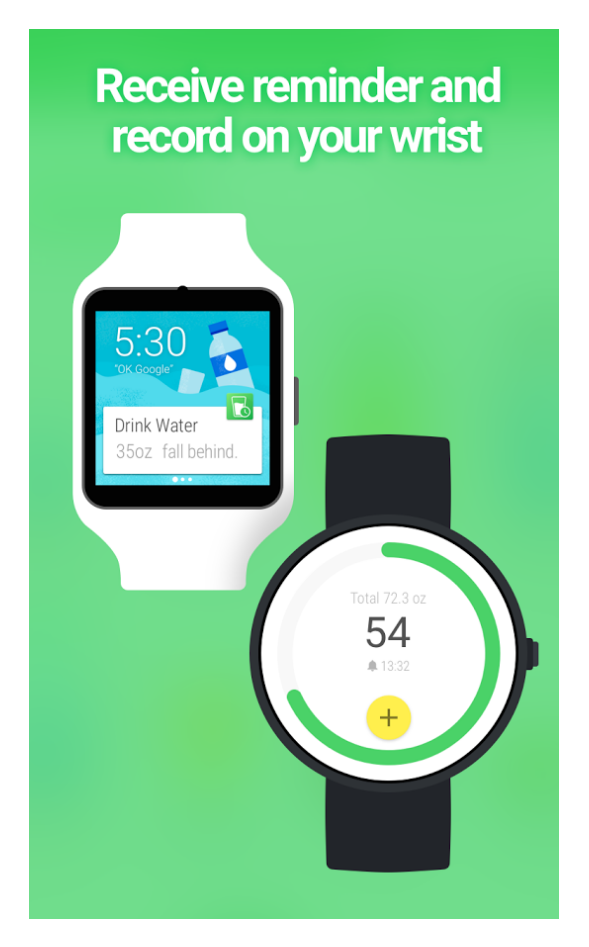

Obrázek 3.2: Ukázka aplikace Water Drink Reminder [\[24\]](#page-38-8)

### <span id="page-19-0"></span>**3.1.3 Diabetes:M**

Aplikace Diabetes:M [\[26\]](#page-39-5) [\[6\]](#page-37-6) slouží k určování dávek inzulinu na základě stravy a dat, které do ní o vašem zdraví zadáte. Tato aplikace se ovládá primárně skrze mobilní zařízení s operačním systémem Android, ale všechny naměřené hodnoty se zobrazují i na zařízení s Android Wear.

Aplikace sleduje všechny možnosti léčby diabetiků. Podle zadaného jídla, které uživatel snědl nebo jeho aktivity. Aplikace dokáže přesně spočítat dávku inzulinu, kterou by si mě uživatel vzít. Tyto hodnoty zjistí pomocí jedné z nejlepších bolus kalkulaček. Navíc je možné, veškeré informace ve formě zpráv, grafů a statistik, přeposílat osobnímu lékaři pomocí emailu.

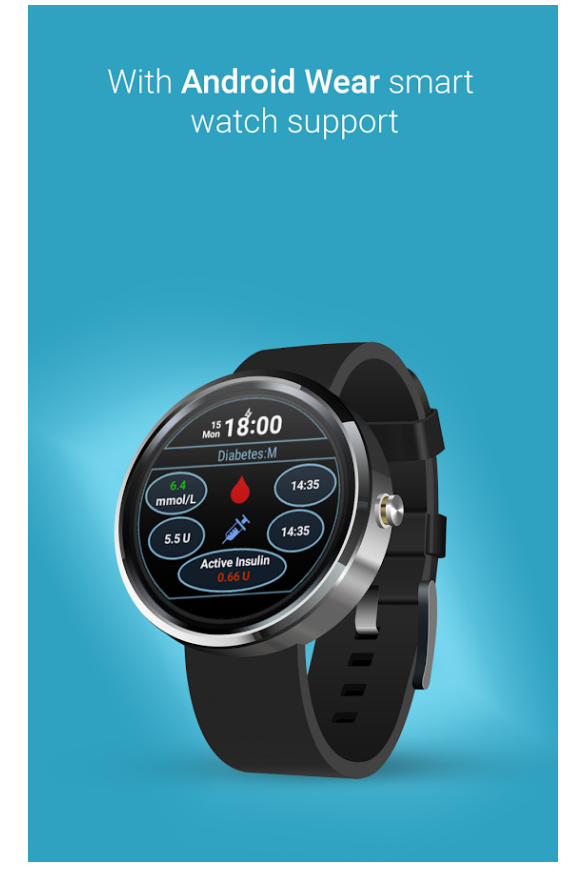

Obrázek 3.3: Ukázka aplikace Diabetes:M [\[6\]](#page-37-6)

### <span id="page-20-0"></span>**3.2 Pro mobilní zařízení**

V této části se zaměříme na aplikace pro mobilní zařízení. Hlavně pro telefony s operačním systémem Android. Jelikož většina mobilních telefonů nedisponuje speciálními snímači, které by se v medicíně daly nějak využít, tak se jedná spíše o aplikace, které sbírají informace od pacientů, pomáhají doktorům s určením prognózy, nebo nás seznamují s aktuálními vývoji novodobých praktik při léčení některých nemocí. Většina aplikací, které zde jsou prezentovány je zadarmo anebo jsou alespoň nabízeny i ve verzi, která zdarma je, i když nezpřístupní celý obsah.

### <span id="page-20-1"></span>**3.2.1 Medscape**

Tato mobilní aplikace s názvem Medscape [\[16\]](#page-38-9) je nejvíce využívána lékaři, zdravotními sestrami a studenty medicíny. Je zcela zdarma a má nyní více jak čtyři milióny registrovaných uživatelů. Díky tomu patří mezi nejrychleji rostoucí medicínské mobilní aplikace na trhu.

Mezi hlavní funkce aplikace patří sdílení obrázků a psaní dotazů na různé diagnózy pacientů. Ve vážnějších případech by tato aplikace dokonce mohla pomoct i se záchranou života pacienta. Mezi další přednosti aplikace patří možnost přečíst si publikace od nejrůznějších doktorů z celého světa. Nabízí i přehled léčiv, ba dokonce i kolik by si měl pacient vzít prášků, či kapek, podle hmotnosti, věku a dalších parametrů. Lékaři nebo zdravotní sestry mohou pomocí aplikace dokončit řadu studijních kurzů, z nichž za některé je možné získat i certifikát. Navíc je v aplikaci seznam skoro čtyř a půl tisíce onemocnění, včetně všech příznaků a rad, jak je co nejlépe vyléčit.

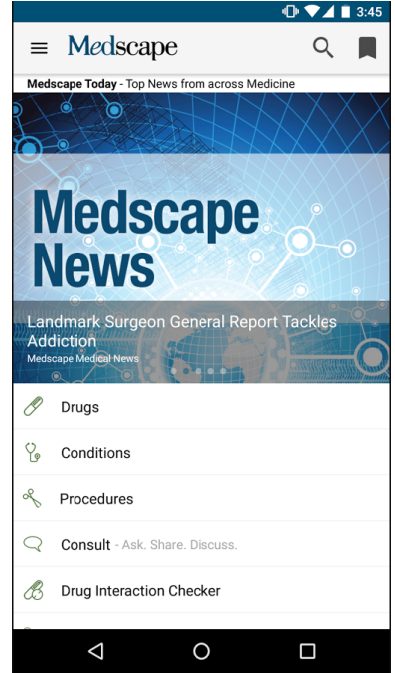

Obrázek 3.4: Ukázka aplikace Medspace [\[16\]](#page-38-9)

### <span id="page-21-0"></span>**3.2.2 Calculate by QxMD**

Aplikace Calculate by QxMD [\[4\]](#page-37-7) je nejnovější lékařskou kalkulačkou, která je volně k dispozici, a to jak pro Android, tak pro iOS. Nepochybně užitečnou vlastností je podpora u rozhodování při diagnostice některých nemocí. Nabízí základní nástroje v oblasti generální praxe, vnitřní lékařství, kardiologie, chirurgie, porodnictví, nefrologie, hematologie, ortopedie, pediatrie, gastroenterologie, neurologie, neurochirurgie, pneumologickém a mnoho dalších.

Aplikace je vyvinuta ve spolupráci s klinickými pracovníky, což jsou doktoři nebo sestry z různých prostředí, a proto nabízí širokou škálu informací k různým nemocem a tomu jak je poznat. Tato kalkulačka navíc převádí nedávné publikace do menších článků, které jsou kratší a umožní uživateli je rychle přečíst a při tom nevynechat důležité informace. Aplikace se automaticky přizpůsobí podle vyhledávaných témat uživatele a zobrazujeme mu důležité novinky v jeho oboru. Aplikace se zaměřuje na určení diagnóz některých nemocí, mezi hlavní nemoci patří: srdeční selhání, lymfom, myelodysplastický syndrom, myelomu, glomerulonefritida, hemodialýza a pár dalších.

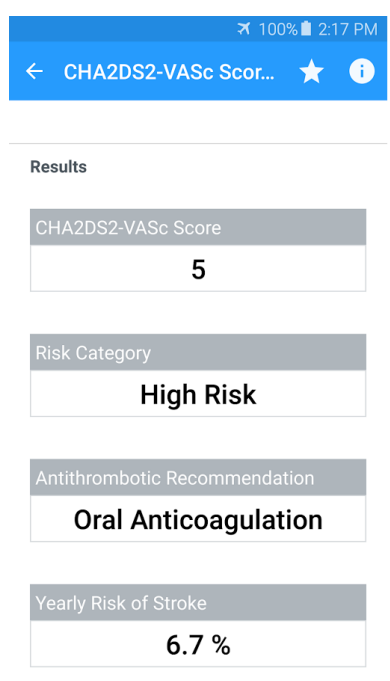

Obrázek 3.5: Ukázka aplikace Calculate by QxMD [\[4\]](#page-37-7)

### <span id="page-22-0"></span>**3.2.3 Skyscape Medical Library**

Aplikace Skyscape Medical Library [\[20\]](#page-38-10) je ve své podstatě lékařskou knihovnou. Je jednou z podpůrných rozhodovacích aplikací pro lékaře, zdravotní sestry, studenty a zdravotnické profesionály. Od ostatních se odlišuje tím, že obsah aplikace je čerpán z více než 400 zdrojů od předních vydavatelů, autorů a odborných společností. Aplikace v současné době pracuje s více jak 35 vydavateli odborné lékařské literatury. Aplikace navíc svůj obsah neustále aktualizuje a veškeré její zdroje patří k těm nejdůvěryhodnějším. Aplikace je pro Android a její plná verze je bohužel placená, ale nabízí se i takzvaně "osekaná verze", která je zdarma.

Zaměřím se hlavně na popis aplikací, které jsou obsažené ve free verzi. Aplikace nabízí komplexní informace o lécích a více jak 400 dávkovacích kalkulaček, aby bylo možné si i ověřit správnou dávku léku z více zdrojů. Mezi další zajímavé funkce patří i zobrazení informací o více jak stovkách nemocí a symptomů souvisících s nimi. V neposlední řadě nám může nabídnout lékařskou kalkulačku s více než 200 interaktivními nástroji.

### <span id="page-23-0"></span>**Kapitola 4**

# **Architektura systému a jeho komponent**

Výsledná aplikace bude monitorovat srdeční tep uživatele a zároveň pomocí akcelerometru kontrolovat, jestli se uživatel pohybuje. Pohyb se bude brát v závislosti na časovou dobu, protože je jasné, že ve spánku se uživatel moc pohybovat nebude. Uživatel má možnost v aplikaci pro Android nastavit, po jak dlouhé době se zašle upozornění na neobvyklá data osobě, na kterou v mobilní aplikaci uvede kontakt. Současně má možnost nastavit hladiny tepu, které jsou pro monitorovanou osobu ještě v mezích normálu. Některé léky nebo akce mohou totiž ovlivnit tep monitorované osoby. V mobilní aplikaci je třeba zadat informace o osobě, kterou chcete v případě nouze kontaktovat. Aplikace nabízí možnost kontaktovat pověřenou osobu emailem nebo textovou zprávou. V případě emailu je potřeba zadat Gmail a heslo monitorované osoby. Komunikaci mezi jednotlivými prvky implementace lépe pochopíte z obrázku [4.1.](#page-23-1) Pro možnost testování, zda spojení opravdu funguje jsou k dispozici tlačítka na testování komunikace pro obě varianty. Aplikace bude fungovat na systémech Android a bude komunikovat s aplikací v chytrých hodinkách GARMIN Vívoactive.

<span id="page-23-1"></span>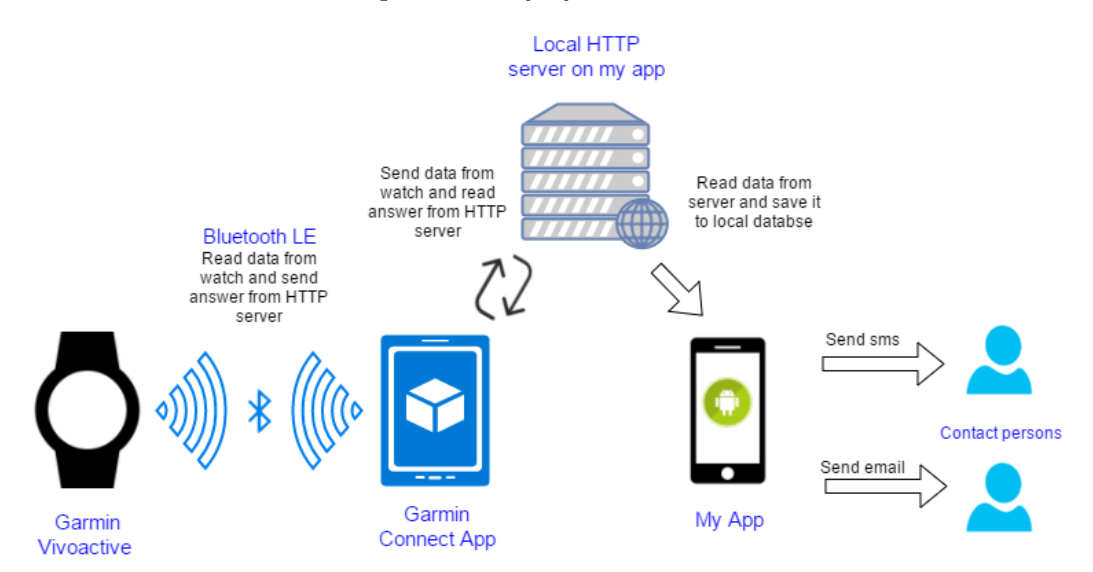

Obrázek 4.1: Architektura systému (popis komponent)

V první části této kapitoly se zaměřím na popis hodinek a jejich vlastností, senzorů a operačního systému. Dále se zaměřím na druhy programovatelných aplikací, které se dají vytvořit pro hodinky Garmin. Po této části se dostaneme k popisu implementace výsledné aplikace.

### <span id="page-24-0"></span>**4.1 GARMIN Vívoactive**

Tyto hodinky se nabízejí pouze v černé barvě a ve dvou velikostech L a XL. Mezi jednu z velkých výhod hodinek patří univerzální kompatibilita. Hodinky jsou kompatibilní se všemi mobilními operačními systémy (Android, iOS i Windows Phone), a na ruce jsou velice příjemné a i lehoučké, jelikož váží pouhých 47,6g. Mezi další nespornou výhodu patří výdrž baterie. Baterie byla schopná za normálního provozu fungovat i déle jak týden. Pokud však budete chtít mít zapnuté GPS, baterie se bude vybíjet daleko rychleji. Podle dostupných zdrojů se výdrž sníží na pouhých 13 hodin, ale i to je opravdu úcty hodný výsledek. Jako opravdu jedny z mála vám tyto hodinky nabídnou velkou vodotěsnost a to celých 5 ATM.

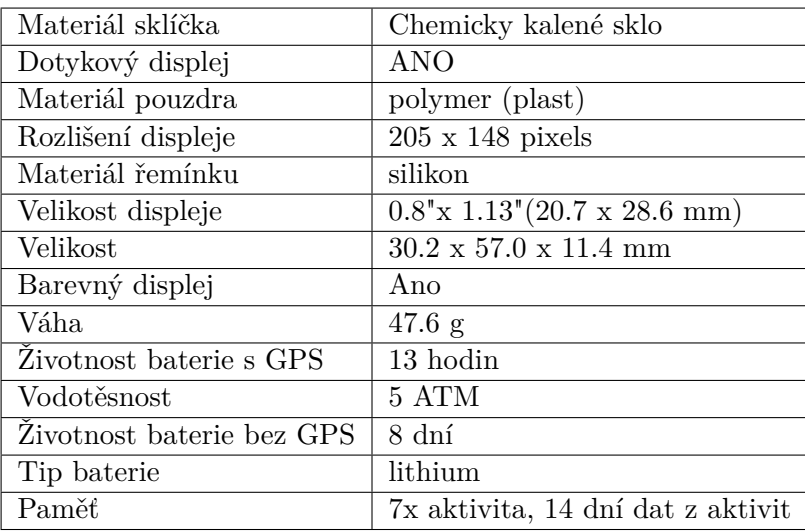

Komunikace je zajištěna pomocí Bluetooth verze 4.0 (též Bluetooth Low Energy, Bluetooth LE, BLE nebo Bluetooth Smart). Výhoda této verze je nízká energetická náročnost a dosah až 100 metrů. Tato verze by měla být ve veškerých zařízeních, ať už mobilním, či počítači, které byly vyrobeny po roce 2010. Pracuje na stejné frekvenci jako klasické Bluetooth, a to na 2.4GHz. Pro zabezpečení bezdrátové komunikace slouží protokol ANT+. Díky tomuto protokolu by neměla být jakákoliv možnost odchytu data cizími osobami.

Podporované operační systémy pro Bluetooth 4.0:

- ∙ iOS 5 a novější
- ∙ Windows Phone 8.1
- ∙ Windows 8 a novější
- ∙ Android 4.3 a novější
- ∙ BlackBerry 10
- ∙ Linux 3.4 a novější
- ∙ Unison OS 5.2

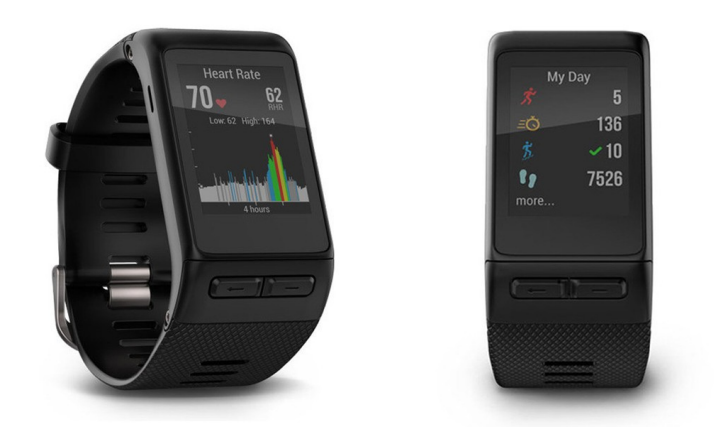

Obrázek 4.2: Hodinky Vivoactive HR [\[7\]](#page-37-8)

### <span id="page-25-0"></span>**4.1.1 Typy aplikací na Garmin Vivoactive HR**

V této kapitole a podkapitolách jsem čerpal ze zrojů : [\[23\]](#page-38-11) [\[3\]](#page-37-9) [\[25\]](#page-38-12)

Na hodinkách běží systém společnosti Garmin, který se nazývá connect IQ. Aplikace pro tuto platformu se tvoří pomocí speciálního SDK. Programovací jazyk pro tvorbu aplikací se nazývá Monkey C a je velmi podobný programovacím jazykům jako je například: Java, PHP, Ruby nebo Python. Je to objektově orientovaný jazyk navržený pro jednoduché vytváření aplikací na nositelná zařízení. Nabízí vývojářům čtyři tipy aplikací, které je možné pro nositelné zařízení (Garmin Vivoactive HR) vytvořit. Všechny budou popsány v následujících podkapitolách.

- **Aplikace** Tento typ aplikací je nejrozsáhlejší a nejpoužívanější, a to nejen proto, že umožňují návrháři největší flexibilitu a customizaci, ale i proto že poskytuje největší přístup ke všem senzorům, které hodinky nabízí, jako je například ANT +, GPS, akcelerometr a záznamovým souborům FIT. Dále umožňuje jako jeden z mála aplikací neustále komunikovat s mobilním telefonem pomocí bluetooth. Lze také využít takzvané smyčky (anglicky page loops), které umožňují listování mezi daty od jednotlivých senzorů ve smyčce. Oproti těmto výhodám však daleko rychleji vybíjí baterii na rozdíl od dalších typů aplikací, které hodinky umožňují. Tento typ aplikace je navržen tak, aby splňoval různé potřeby a chování aktivních osob od vytrvalostních běžců nebo triatlonistů, až po nadšence a dobrodruhy. Hlavní zaměření těchto nositelů se soustřeďuje na záznam a sledování aktivit od běhu nebo pěší turistiky až po lyžování. Uživatelé chtějí sledovat konkrétní typy dat, proto je při navrhování aplikace potřeba věnovat velkou pozornost potřebám uživatelů, kteří provádějí určitou činnost nebo úkol, a poskytovat jim vhodnou zpětnou vazbu, metriky a konfigurovatelnost.
- **Widget** Widgety poskytují přehledné a relevantní informace dostupné z displeje hodinek. Nejdůležitějším prvkem widgetu je hlavní stránka. To je to, co uživatel uvidí při najetí do widgetu. Pro nejlepší funkčnost by tato hlavní stránka měla uživateli poskytnout relevantní, včasné a snadno stravitelné informace. Základní zobrazení widgetu by mělo prezentovat nejdůležitější informace. Widget by měl rychle načíst data, ale také včas uvolňovat paměť, jinak hrozí, že se bude widget zasekávat. Widget podobně jako aplikace na hodinky umožňuje přístup ke všem senzorům, které hodinky nabízí. Je schopen rovněž komunikovat s mobilním telefonem pomocí Bluetooth. Na rozdíl od

aplikace se však po určité době pozastaví a na hodinkách se opět zobrazí ciferník hodinek, který je výchozím zobrazením. Vzhledem k tomu, že widgety jsou určeny k zobrazení a žijí ve smyčce stránky, jsou reakce dostupné z hlavní stránky omezené. U produktů s dotykovým displejem mohou widgety poskytovat ovládací prvky z hlavní stránky, jako jsou ku příkladu ovládací prvky pro přehrávání a pozastavení. Tyto prvky jsou například použity u widgetu pro ovládání přehrávače hudby v mobilním telefonu. Pokud je požadována interakce od uživatele, widget by měl buďto poskytovat ovládací prvky ze stránky widgetu, nebo by uživatel měl mít možnost je nějakým způsobem zadat. Tyto dvě interakce widgetu by však podle doporučení Qarminu neměly být kombinovány. Pokud je třeba podporovat více akcí nebo konfigurovatelnost, widget může otevřít nabídku menu kdykoliv, když je zobrazen.

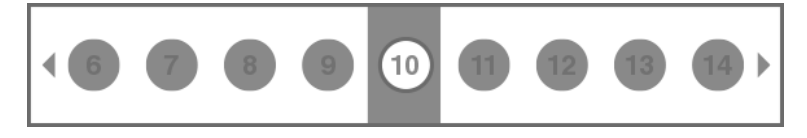

Obrázek 4.3: Grafické znázornění widget page loop [\[23\]](#page-38-11)

- **Watchface** Aplikace watchface běží nepřetržitě, a proto může mít největší vliv na spotřebu energie. Špatně navržený watchface , který se dlouho, a hlavně často vykresluje, může značně zhoršit životnost baterie. Právě kvůli těmto obavám vývojářů má právě watchface nejmenší přístup k API v systému. Má přístup pouze ke grafice, bitmapám, fondům, aktuálnímu stavu aktivit, aktuálnímu stavu baterie a profilu uživatele. Tento typ aplikace nenabízí přístup k datům od senzorů nebo GPS, či kompasu. Při programování watchface aplikace by se měla hlavně rozšiřovat třída "WatchFace". Aktualizace dat na watchface aplikaci by měla probíhat pouze jednou za minutu v režimu nízké spotřeby a při spuštění neboli aktivaci hodinek každou sekundu. Tyto dva režimy se pouští pomocí metod "onExitSleep()"a "onEnterSleep()"nejčastějším využitím je nastavení časovačů a vypnutí přístupu k určitým datům.
- **Datové pole** Datové pole se nejčastěji spustí uvnitř podporované aktivity, kterou bývá nejčastěji aplikace. Jejich hlavní vlastností je předat uživateli data ve srozumitelném formátu. Můžeme měnit výpočty dat a metrik, které zařízení ukládá a vytváří. Vzhledem k tomu, že datová pole jsou integrována do existujících aktivit, je nejlepší, aby se zobrazovaly ve stejném písmu a formátu, jaké používají výchozí datová pole dané aktivity. Chceme-li přizpůsobit datové pole například vložením bitmapy namísto číselné hodnoty, je třeba zajistit, aby naše vlastní pole vhodným způsobem zvolilo měřítko rozvržení datových polí. Pokud chceme zajistit podobný vzhled jako mají přirozená datová pole v aktivitě, můžeme využít "SimpleDataField". Ten zajistí, aby bylo datové pole velice podobné výchozímu a zároveň zobrazeno s nejlepším písmem a rozvržením.

### <span id="page-26-0"></span>**4.1.2 Moje aplikace na hodinky**

Moje aplikace potřebuje přístup k senzorům a provozuje komunikaci mezi hodinkami a telefonem. Na základě těchto požadavků jsem měl na výběr mezi widgetem a aplikací. Dále by bylo vhodné, aby aplikace mohla běžet bez toho, aby jí hodinky po nějaké době uspaly. Podle těchto výsledných požadavků mi zbyla pouze jediná možnost a tou je aplikace. Tato aplikace zobrazuje tep a kroky, které daný uživatel ušel, a každou půl minutu posílá <span id="page-27-1"></span>data na aplikaci v mobilním telefonu, což je také nejzajímavější sekcí implementace. Ta je totiž realizována vyvoláváním webových požadavků na HTTP server, který běží lokálně na mobilním zařízení. Její zobrazení můžete vidět na obrázku [4.4.](#page-27-1) Více o implementaci se dočtete v sekci implementace [4.3.1.](#page-32-1)

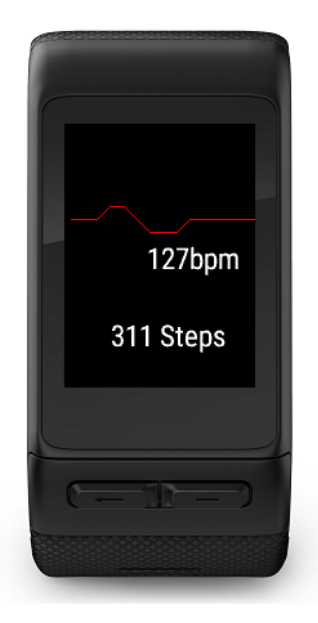

Obrázek 4.4: Displej výsledné aplikace na hodinky

### <span id="page-27-0"></span>**4.2 Mobilní telefon na platformě Android**

Mobilní aplikace je jádrem řešení a probíhají na ní veškeré logické operace a výpočty. Zároveň na ní také běží HTTP server, který zpracovává webové požadavky od hodinek a následně je ukládá do lokální databáze. Aplikace je pro zařízení s Androidem ve verzi minimálně 4.4. V této verzi a novější by se mělo nacházet okolo 70 procent zařízení na nichž je tento operační systém nainstalován. Než se ale vrhneme do dalších požadavků na mobilní aplikaci představme si trochu operační systém Android.

Android je operační systém založený na Linuxovém jádře. Je dostupný jako open source (otevřený software). Nejčastěji se s ním setkáte na mobilních telefonech nebo tabletech, ale nachází se už i v chytrých televizích. O vývoj tohoto operačního systému se stará firma Google pod hlavičkou firmy Open Handset Alience. Výrobci na svých zařízeních mohou systém upravovat dle svého nejlepšího uvážení. Při větších zásazích do systému je však nutné změnit jeho název (například systémy YunOS, Fire OS). Android má v současné době největší zastoupení na světě mezi operačními systémy. V loňském roce měl Android podíl na trhu prodaných chytrých mobilních telefonů okolo 85 procent. [\[1\]](#page-37-10) [\[28\]](#page-39-6)

Historie operačního systému Android začala již v roce 2003, kdy společnost Andoid Inc. Jejich cílem bylo začít vytvářet chytřejší mobilní telefony, které budou brát v úvahu nároky uživatelů a jejich polohu. Největší zlom pro Android nastal v roce 2005, kdy ji odkoupila společnost Google. Po tomto odkoupení Andy Rubin vyvinul platformu založenou na Linuxovém jádře. V roce 2007 získal Google několik patentů v oblasti mobilních zařízení. Za další milník by se dalo považovat datum 5. listopadu 2007 kdyby bylo vytvořeno uskupení Open Handset Alliance. Toto uskupení zahrnovalo řadu společností, mezi které patří HTC, Intel, LG, Motorola, nVidia, a další. Jejich cílem bylo vyvinout otevřený standard pro mobilní zařízení. Ten samý den ohlásilo Open Handset Alliance svůj první produkt, a tím byla otevřená mobilní platforma na Linuxovém jádře zvaná Android. O týden později se objevila první verze Android SDK s licencí open-source. Dalším velice důležitým datem pro Android je srpen 2008, kdy byl na trh uveden první komerční mobilní telefon s operačním systém Android a to telefon T-Mobile G1 (HTC Dream). V České Republice se tento telefon objevil až v lednu 2009. Od té doby vznikla spousta verzí toho systému, aktuálně nejnovější je verze 7.1 s krycím jménem Nougat. Ne každá nová verze však získala své celé číslo proto pokud jsem dobře počítal se na mobilních telefonech vystřídalo celkem 13 hlavních verzí Adroidu. [\[31\]](#page-39-7) [\[1\]](#page-37-10)

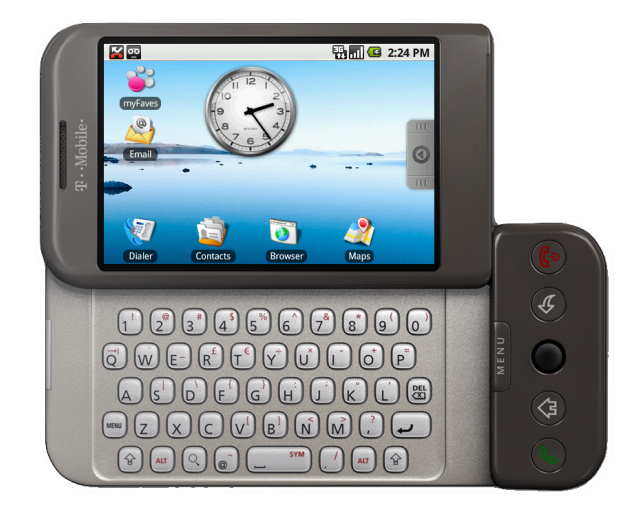

Obrázek 4.5: Telefonu T-Mobile G1 (HTC Dream) [\[22\]](#page-38-13)

Architektura Androidu se dělí do 5 vrstev. Každá z nich má svůj účel, ale nemusí být oddělena od dalších vrstev. Nejnižší vrstvou je jádro operačního systému, které tvoří spoj mezi použitým hardwarem a zbytkem systému. Jádrem operačního systému Android je upravený neboli modifikovaný Linux. V první verzi Androidu to byl Linux s verzí jádra 2.6.x. Z Linuxu přebírá mnoho vlastností jako je například podpora správy paměti, správa sítí, souběžný běh aplikací a mnoho dalších vlastností. Některé věci ovšem Android nepodporuje a většina z nich se týká hlavně uživatelského rozhraní, například X Window. Mezi další vrstvu patří knihovny, které využívají různé komponenty systému. Tyto knihovny jsou napsány v jazyce C nebo C++. Mezi podporované knihovny můžeme zařadit například SQLite, Libc a další. Další vrstvou je vrstva aplikační, která od původní verze prodělala asi nejvíce změn. Tato vrstva obsahuje aplikační virtuální stroj zvaný Dalvik, který byl v roce 2013 nahrazen na Androidu 4.4 "KitKat" svým nástupcem Android Runtimem. Dalvik Virtual Machines (Dále DVM) je virtuální stroj na kterém je spouštěn bajtkód, který je původně přeložen pro Java Virtual Machine (dále JVM). DVM používají architekturu založenou na registrech na rozdíl od JVM, který je navržen jako zásobníkový počítač. Poslední, a tedy pátá vrstva, je vrstva Application Framework. Tato vrstva poskytuje přístup k velkému množství služeb, které se používají v aplikacích. Služby zpřístupňují data v jiných aplikacích, umožňují aplikacím běh na pozadí, či poskytování dat o hardwaru. [\[1\]](#page-37-10) [\[5\]](#page-37-11)

#### <span id="page-29-0"></span>**4.2.1 Moje aplikace pro mobilní telefon na platformě Android**

Nyní bych se rád vrátil k mé a aplikaci a jejímu popisu. Mezi požadavky aplikace na zařízení patří připojení k mobilní síti neboli telekomunikační síti, jelikož pokud nemáte připojení k mobilnímu operátorovi textová zpráva se nepodaří zaslat. Je tedy nutné mít v telefonu aktivní sim kartu a na ní buď kredit nebo paušál. Tuto síť by zároveň měly podporovat všechny mobilní telefony. Dále by bylo vhodné, ale ne nezbytně nutné, aby mobilní zařízení mělo přístup k internetu. Čili je potřeba mít aktivní mobilní síť ať už 3G, LTE, anebo připojení na WIFI. Dnešní mobilní telefony minimálně aspoň jeden z těchto požadavků splňují. Pro variantu zasílání emailů je nutné mít účet na Gmailu, který předpokládám, že každý uživatel mé aplikace má. V neposlední řadě bych zmínil Bluetooth ve verzi 4.0. Ta je pro chod aplikace velice podstatná. Aplikace sama o sobě s ním sice nepracuje, ale je potřeba mít spárovaný telefon s Aplikací Connect od Garminu, kde probíhá spárování telefonu s hodinkami, a také odesílaní dat přes webové požadavky do mé aplikace. Jedním z dalších limitujících faktorů je velikost čili šířka displeje. Grafické uživatelské rozhraní (dále GUI) aplikace je navrženo pro displej o šířce 4,7 palce, na větším displeji vypadá však pořád stejně dokonale bez jakýchkoliv vad na kráse. Přizpůsobí se sice i menším displejům, zde je však problém, že při větším textu může vzniknout grafická ne však funkční chyba GUI. GUI vypadá lépe, máte-li displej na výšku, ale otočíte-li ho na šířku, komponenty se přizpůsobí bez sebemenšího problému. GUI aplikace je naprogramováno formou tap menu, která slouží k přepínání mezi třemi, dalo by se říci, plochami. Každá ze tří ploch v sobě skrývá nastavení, která jsou logicky oddělena. Tyto obrazovky si může prohlídnout na třech obrázcích [4.6a](#page-30-0) [4.6b](#page-30-0) [4.7.](#page-31-0) Pojďme se zaměřit na popis těchto tří částí GUI:

- 1. **Main page** Hlavní obrazovka a první fragment v TabActivity. Na této obrazovce je hlavní nastavení logiky celé aplikace. Navíc se zde uživateli zobrazují momentálně monitorovaná data, což je srdeční tep a počet ujitých kroků. Hodnota kroků se počítá na jeden den, takže jakmile odbije 12 hodina večerní, kroky se počítají opět od nuly. Dále zde uživatel může nastavit hranice tepu. Pokud to neudělá, zvolí se výchozí hranice, a ta je od 60 do 120 tepů, což zahrnuje i mírnou odchylku při měření. Jako jednu z nejdůležitějších věcí pro nastavení aplikace je doba, po které se má zaslat varovná zpráva. Uživatel má možnost změnit, jak dobu pro srdeční tep, tak pro kroky, jelikož zde budeme předpokládat, že tyto údaje budou od sebe odlišné. V neposlední řadě je ještě potřeba nastavit po jak dlouhé době by se měla zaslat zpráva, pokud do mobilní aplikace nepřijdou žádná data. Tato možnost je uživateli taky přístupná a její výchozí hodnota je 15 minut. Poslední nastavení, které dává svobodu uživateli, jsou dva checkboxy, které nabízejí volbu mezi zasláním sms zprávy nebo e-mailu. Vždy musí být však aspoň jedna možnost zaškrtá. Nakonec už je jen potřeba stisknout tlačítko "save changes", které uloží modifikované nastavení.
- 2. **SMS page** Tato obrazovka je velice jednoduchá a nabízí nastavení, které je potřeba zadat proto, aby bylo možné posílat sms zprávy v případě nouze. Na horní části obrazovky se nachází políčko pro zapsání telefonního čísla příjemce nouzové textové zprávy. Pod tím se nachází okénko pro zadání textu této zprávy. Následují dvě tlačítka. To levé z nich ukládá tyto informace, a to druhé zašle tuto zprávu příjemci, na kterého byl zadán kontakt. Testovací tlačítko je zde hlavně z jednoho důvodu, a to, aby uživatel otestoval, že zasílání skutečně funguje a spoléhal se na mojí aplikaci v případě nouze.

3. **Email Page** - Na této třetí a zároveň poslední stránce se nachází nastavení pro email. Uživatel zde musí prvně zadat své údaje o Gmailu, což je Gmail login a heslo. Bez těchto údajů totiž není možné odeslat email, jelikož by bylo potřeba využít jinou aplikaci na posílání emailu a to v případě, kdy je uživatel v bezvědomí není moc reálné. Pak už se zadá jen informace, které je potřeba zadat i v klasickém emailu, což je email osoby, které chceme poslat email (zde bych rád podotknul, že to může být email s jakoukoliv doménou), nadpis emailu a text, který chce v případě nouze zaslat. Jako poslední prvky této obrazovky jsou stejná tlačítka jako u SMS page, čili tlačítko na uložení a testování.

<span id="page-30-0"></span>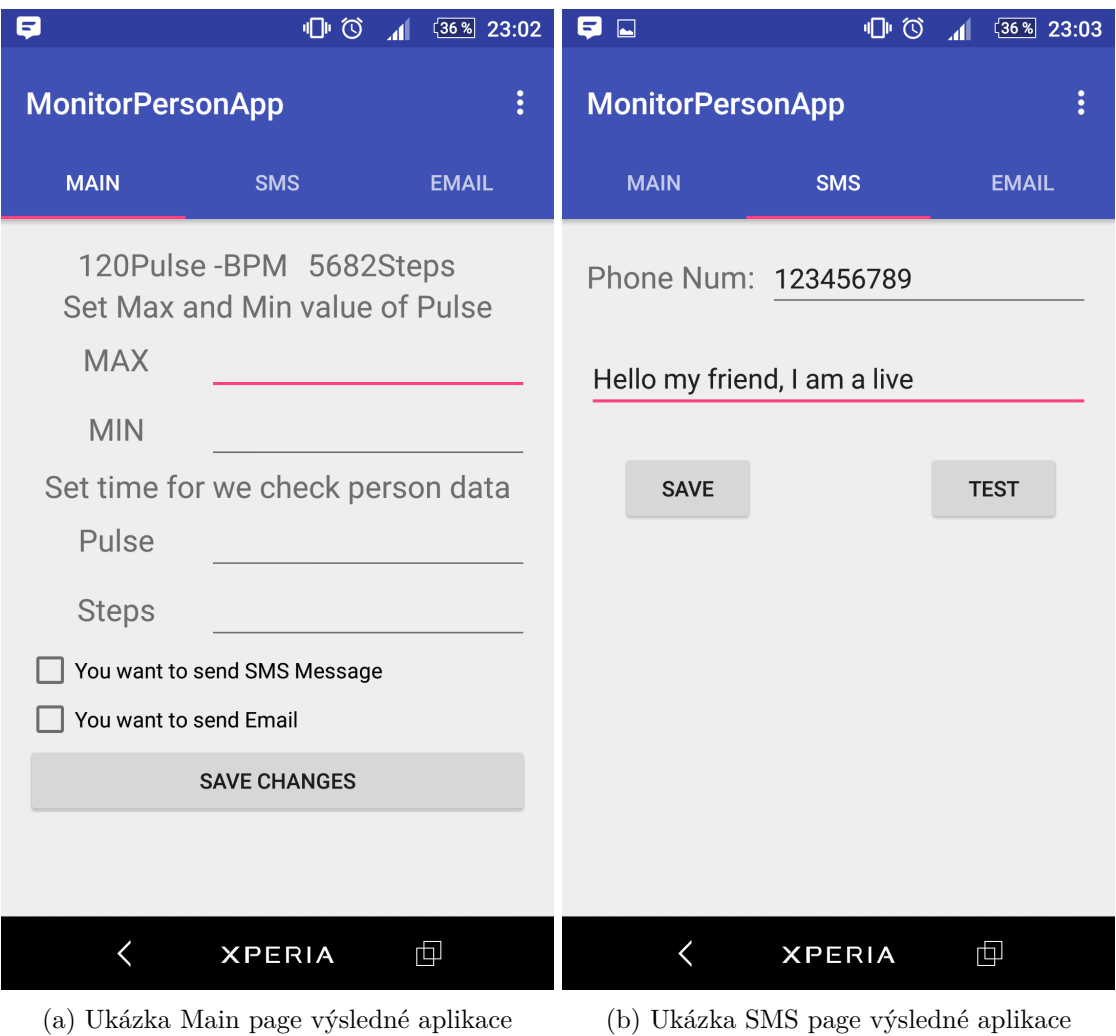

<span id="page-31-0"></span>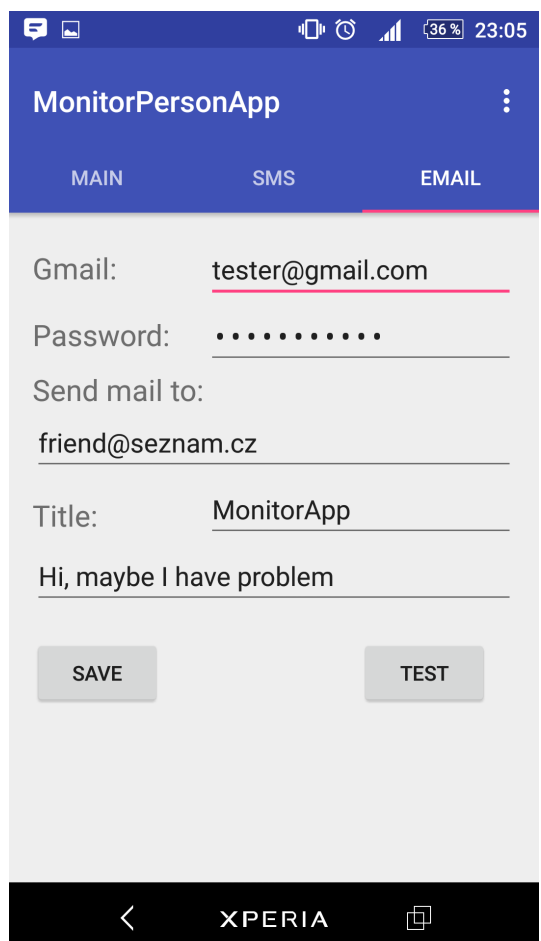

Obrázek 4.7: Ukázka Email page výsledné aplikace

### <span id="page-32-0"></span>**4.3 Implementace**

Implementaci rozdělíme na dvě části, jelikož výsledná aplikace byla je realizována na dvou oddělených platformách. Jeden v jazyce Moneky C na hodinkách Garmin a druhá v jazyce Java na platformě Android. V aplikaci na platformě Android byly využity knihovny třetích stran. Prvně se podíváme na tu, která běží na hodinkách.

#### <span id="page-32-1"></span>**4.3.1 Implementace aplikace pro hodinky**

Popis jednotlivých tříd:

- **LineGraph** Pomocná třída, která zpracovává údaje o srdečním tepu a na základě výsledku vykreslí potřebnou čáru. Výsledná čára se na základě předchozího údaje o srdečním tepu posune o určitou část nahoru nebo dolu. Tento efekt v aplikaci vypadá opravdu hezky, bohužel však není úplně viditelný při nižším jasu displeje.
- **Sensor** Tato třída je hlavní třídou celé aplikace. Nejen proto, že obsahuje třídu SensorTest, která má velice podobný význam jako main v jazyce C. V třídě Sensor nalezneme 4 funkce, které se nám starají o hlavní běh celé aplikace. První z nich je funkce Initialize, která se, jak už název napovídá, stará o inicializaci veškerých komponent aplikace. Mezi tyto komponenty patří: Inicializace View, zapnutí senzorů, vytvoření objektu třídy LineGraph s názvem HRgraph, nastavení časovače a vložení základních dat do proměnných. Dále máme funkci onUpdate, která se stará o aktualizaci údajů, které jsou zobrazeny na displeji. Předposlední je funkce s názvem onSnsr, jejíž hlavní funkcí je získávat data ze senzorů na hodinkách, a to hned z dvou objektů. První objekt s názvem senzorinfo v sobě skrývá data z většiny senzorů, které hodinky mají. Druhý objekt s názvem activityInfo osahuje data z aktivity, což už jsou upravená a přepočítaná data ze senzorů, ale můžou to být i data zadaná uživatelem, jako je na příklad denní cíl kroků. Poslední funkce se stará o přenos dat z hodinek do aplikace a nazývá se sentData. Tato funkce provolává webové požadavky na adresu http://localhost:8080/api, na které poslouchá aplikace v mobilu. Tato komunikace se posílá metodou get. Jak už bylo několikrát zmíněno, tato data se posílají přes Bluetooth do aplikace Connect od Garminu, která je následně odesílá na lokální HTTP server v mém řešení.

#### <span id="page-32-2"></span>**4.3.2 Implementace aplikace pro mobilní telefon**

Nyní se podíváme na aplikaci v jazyce Java pro platformu Android. Nejprve se zaměříme na knihovny, které již byly zmíněny o něco výše. Konkrétně byli využity tyto knihovny:

- **JAF ( JavaBeans Activation Framework)** Tuto standartní knihovnu, která je v aplikaci použita ve verzi 1.1., lze využít k určení typu libovolného datového souboru, zapouzdřit k němu přístup, zjistí dostupné operace nad ním a vytvořit instanci k příslušnému objektu který provede uvedenou operaci či operace. Pokud by například prohlížeč získal obrázek JPEG, tento framework by umožnil prohlížeči identifikovat tento datový proud jako obrázek JPEG. Ze získaného typu souboru by prohlížeč mohl vyhledávat a vytvářet instanci objektu, který by mohl manipulovat nebo zobrazit tento obrázek.
- **JavaMail** Tato knihovna slouží k vytváření poštovních aplikací, které jsou nezávislé na platformě. Knihovna je upravena pro Android a její speciální verze JavaMail závisí na speciální verzi rozhraní JavaBeans Activation Framework, který je zmíněn výše.

**NanoHTTPD** Tato knihovna slouží k vytvoření HTTP serveru. Ten jen navržený pro vkládání do jiných aplikací. NanoHTTPD je šířeno pod licencí Modified BSD, která je poměrně benevolentní. Její obsah však nebyl potřeba vůbec měnit, jelikož pro naší aplikaci bohatě postačila originální verze serveru. Aplikaci postačilo nastavení portu na kterém server poslouchá a metoda getParms(), která nám vrátí veškeré parametry, které na server byly poslány. Tento server má ještě celou řadu dalších funkcí, které jsou však pro mé řešení nepotřebné a tak je zde ani nebudu jmenovat.

Vlastní řešení aplikace se skládá ze sedmi souborů, které budou zmíněny a detailně popsány dále. Nejzajímavější části řešení budou popsány do detailu. Každý soubor představuje jednotlivou třídu, která se stará pouze o jednu logickou část s výjimkou MainActivity, která se stará o hlavní běh celé aplikace a tak zajišťuje i propojení jednotlivých tříd.

Jednotlivé třídy:

- **SmsFragment** Tato třída rozšiřuje třídu Fragment. Třídu Fragment musí rozšiřovat každá třída, která se stará o operace nad jedním fragmentem. Fragmentem se rozumí jedna obrazovka v Grafickém uživatelském rozhraní, kterou můžete vidět například na obrázku !citeObrázek!. Jedná se o třídu, která se využívá pro operace nad prvky v Grafickém uživatelském rozhraní. Pracuje se všemi tlačítky a získává data z polí, kterým se na Androidu říká EditText. Veškerá data ukládá na interface s názvem Shared-Preferences. Tento interface slouží k ukládání a opětovnému získávání dat. Je využit pro ukládání dat a následné sdílení dat mezi třídami a také k načtení zadaných dat po spuštění aplikace. Díky SharedPreferences, se tedy po vypnutí a následném zapnutí aplikace uživateli zobrazí data, která uložil. Tato třída se také stará o nastavení Manifestu, aby fungovalo zasílání SMS zprávy.
- **MainFragment** Tato třída rozšiřuje třídu Fragment, která je však už popsána výše. Main-Fragment třída se stará hlavně o ukládání nastavení logiky výsledné aplikace. Veškerá data zadána uživatelem se uloží do už výše zmíněné interfacu. Jako jediná třída, která se stará o práci s GUI, pracuje i s databází. Zobrazuje poslední data, která byla naměřena hodinkami a poslána na mobilní telefon do výsledné aplikace. Toto zobrazení slouží hlavně k informování uživatele, že komunikace mezi hodinkami a aplikací funguje.
- **EmailFragment** Poslední ze tří tříd, která rozšiřuje třídu Fragment, o níž se zmiňuji výše. Tato třída implementuje operace nad poslední částí grafické uživatelské rozhraní, což je ukládání dat ohledně zasílání emailu a výsledné posílání emailu. Opět, jako u dvou předchozích tříd, se data od uživatele ukládají na interface SharedPreferences. Nachází se zde však i metoda pro posílání emailů zvaná sendEmail(), která implementuje poslání emailu za využití stejnojmenné třídy SendEmail, která bude popsána níže. Zmíněná metoda využívá informace zadané uživatelem a vytváří nový objekt, který zprostředkovává vše, co je potřeba.
- **SendEmail** Tato třída rozšiřuje třídu AsyncTask, která umožňuje provádění svých operací na pozadí a odděleném vlastním vlákně. AsyncTask<Params, Progress, Result>, takto vypadá třída s třemi generickými typy, kterými je definována. Každý z výše popsaných typů se předává jako parametr, jedné z metod, které tato třída implementuje. Tyto tři metody, jsou implementovány i v našem řešení. onPreExecute() je metoda, která zajišťuje pouze spuštění progress dialogu, který se zobrazí uživateli na displeji. Druhá z metod nese název onPostExecute(Void aVoid). Tato metoda se

spustí, jakmile skončí metoda, která provádí operace na pozadí. Jediná její funkce je ukončit progress dialogu a zobrazit uživateli takzvaný Toust, který mu sdělí informaci, že email se již odeslal. Výše zmíněné metody dávají uživateli pouze vědět, že aplikace provádí nějakou operaci. Poslední metoda doInbackground(Void... params), provádí nejdůležitější část celé třídy a tou je posílání emailu. V této metodě se nejprve vytvoří nová properties, která se následně nakonfiguruje, aby bylo možné odesílat emaily z Gmailu. Následně je nutné zkontrolovat uživatele pomocí session. V poslední řadě se pomocí try, catch bloku pokusíme zaslat email za využití Javax knihoven, které jsou zmíněny výše.

- **MyServer** Třída rozšiřující třídu NanoHTTPD. Tato třída pochází z knihovny, která je popsána výše. V této třídě se vytváří lokální HTTP server. Je zde velice důležitá metoda Response serve, která slouží k odpovědi na žádost náramku, nebo kohokoliv jiného, kdo se bude chtít na server připojit. Pro výslednou aplikaci je nejdůležitější hlavně proto, že zde se data posílaná z hodinek zpracovávají a ukládají do databáze. Slouží k tomu velice šikovná metoda getParams(), která vrátí veškeré parametry zaslané HTTP metodou GET nebo POST.
- **RealmDatabase** Tato třída rozšiřuje třídu RealmOject. Slouží k definování lokální databáze a všech operací prováděných nad ní. Oproti ostatním databázím, které se dají na Androidu využít je Realm asi jednou z nejrychlejších databází na Android, a navíc pracuje s daty na vlastním odděleném vlákně.
- **MainAcitivity** Už podle názvu je jasné, že se jedná o hlavní třídu neboli aktivitu celé aplikace. Nachází se zde vykreslení GUI, o které se v našem případě starají čtyři metody, které zde není nutné zmiňovat, jelikož se všechny vytvoří automaticky při vytvoření projektu. Dále se zde nachází dvě metody pro řízení lokálního HTTP serveru. První z těchto metod je metoda onResume(), která pomocí try catch bloku startuje, neboli vytváří server. Druhá metoda onPause() server zastaví. Dále se zde také nachází hlavní logika celé aplikace. Pomocí SharedPreferences a databáze získáváme veškerá potřebná data. Z nich jsme schopni zjistit, kdy je monitorovaná osoba v nebezpečí života, a na základě toho aplikace vykoná potřebnou reakci (zaslat SMS zprávu nebo email), kterou uživatel zadal.

### <span id="page-34-0"></span>**4.4 Úvaha nad výslednou aplikací a testování**

Tato kapitola se zaměřuje především na testování v průběhu vývoje aplikace, a nakonec je otestována i výsledná aplikace. Nejedná se tedy o popis vytvořeného řešení. Také se zde objeví možný další postup při vývoji aplikace.

### <span id="page-34-1"></span>**4.4.1 Testování a experimenty**

Jelikož výsledkem práce jsou dvě aplikace, každá na jiné platformě, muselo i testování ze začátku probíhat odděleně. Aplikace na hodinky se do úplného odladění testovala pouze na simulátoru, který je k dispozici ve vývojovém prostředí s názvem Eclipse, přesněji Eclipse Java Neon. Podle návodu z webových stránek Garmin se toto prostředí dalo celkem snadno na simulaci a vývoj aplikace připravit. Po vytvoření výsledné aplikace vám prostředí dokáže vytvořit "prg file", který pak jen jednoduše přesunete do hodinek a aplikace se sama nainstaluje. Experiment, který probíhal na hodinkách, se zabýval výdrží baterie. Jelikož je zapotřebí skoro neustálý přístup k senzoru srdečního tepu a také každou půl minutu proběhne odeslaní dat na telefon, je zřejmé, že hodinky nedosáhnou sedmi denního provozu, jako při běžném užívání. Po dokončení experimentu bylo zjištěno, že výsledná doba provozu bude o něco menší než polovina obvyklé výdrže baterie. Při nepřetržitě puštěné aplikaci se naměřená doba rovnala dvou dnům a osmnácti hodinám. Bohužel není možné výdrž baterie nějak zlepšit, chceme-li zachovat 24 hodinovou monitoraci.

Aplikace pro mobilní telefon na platformě Android byla testována už od samotného začátku na mobilním telefonu Sony Xperia Z1 s operačním systémem ve verzi 5.1.1. Vývoj probíhal v prostředí Android Studio. Testování probíhalo během vývoje v několika fázích. Ze začátku bylo nutné vyzkoušet, zda jde odesílat SMS zprávy a emaily za použití jedné aplikace. U SMS zpráv nenastal žádný očekávaný problém. U emailu však ano, jelikož původní testování ukázalo, že aplikace posílá emaily prostřednictvím jiných aplikací, což bylo nepřijatelné, protože v tom případě aplikace potřebuje zásah uživatele, aby email poslala, což v případě nouze nemusí být možné. Dále probíhalo testování HTTP serveru, kde nenastal žádný problém, jelikož server byl perfektně navržený. Jakmile byly tyto hlavní části otestovány nebyl problém s otestováním výsledné aplikace, která vše splnila na jedničku. Bohužel nebyl čas, aby obě aplikace byly otestovány i jinými osobami.

### <span id="page-35-0"></span>**4.4.2 Směr dalšího vývoje**

Aplikace splňuje zadaní ve všech bodech, bylo by však škoda, kdyby usnula na vavřínech a dále se nevyvíjela. Aplikace momentálně spolupracuje pouze s hodinkami od Garmin, ale je navržena tak, aby plně fungovala i na jiných typech hodinek, než jsou testované VivoActive Hr. Stálo by tedy za námahu rozšířit tuto aplikaci i na jiné značky, které umožňují stejný typ komunikace jako Garmin. Nejlepší by bylo přidat fitness náramek od Xiaomi, který se pyšní dlouhou výdrží a odolností vůči vodě. Dále by také bylo vhodné změnit úložiště dat z telefonu na server. Nabízí se zde také možnost vytvořit informační systém, kde by měli k datům z hodinek přístup i další lidé. Monitorované osoby by pak byli snáze kontrolovatelné.

## <span id="page-36-0"></span>**Kapitola 5**

# **Závěr**

V úvodní části této práce naleznete přehledovou studii nositelných zařízení, která se zaměřují na medicínu, či hlídají zdravotní stav a životní styl jejich vlastníka. Dále se v práci nachází ještě dvě velice podobné studie. Jedna z nich je zaměřena na mobilní zařízení a druhá na aplikace pro nositelná zařízení. Zvláště u druhé studie jsem byl zklamán tím, že tyto aplikace nejčastěji fungují pouze na jedné platformě a tvůrci se nesnaží o rozšíření na více platforem. Dle mého názoru je to velká škoda a doufám, že to v budoucnu někdo změní. Jako poslední úsek teoretické části jsou mé vlastní nápady na využití nositelných zařízení. Budu velice rád, když se jimi bude někdo v budoucnu inspirovat a rozvine je, a třeba tím někomu zlepší nebo dokonce i zachrání život.

V praktické části práce bylo popsáno řešení vlastní aplikace pro nositelné zařízení. Byla popsaná jeho architektura, GUI, implementace i testování. Dozvěděli jsme se, že k řešení je potřebné vlastnit dvě zařízení. Jedním z nich jsou hodinky od společnosti Garmin na platformě Connect IQ a mobilní telefon na platformě Android s minimální verzí systému 4.4. Dále jsme zjistili, že by bylo vhodné, aby mobilní telefon měl přístup k mobilní nebo internetové síti, v ideálním případě k oběma. U hodinek by také bylo vhodné, aby vlastnily senzor srdečního tepu, který všechny podporované hodinky nemají.

Hlavním výsledkem práce jsou dvě aplikace. Jedna pro mobilní telefon Android a druhá pro chytré hodinky od společnosti Garmin. Pokud má majitel obě tyto zařízení a na nich nainstalované aplikace, je schopen monitorovat osobu, která má tato zařízení na sobě, po případě u sebe. Použití je velice flexibilní. Dá se využít u všech lidí různého věku. Ať už seniorů, kteří žijí na vesnici sami a příbuzní je pravidelně nenavštěvují, nebo pro pacienty se špatným stavem srdce, či kardiostimulátorem. Další možností využití může být "hlídání osob", které by se měli pohybovat. Tímto způsobem můžeme například prověřit, zda daná osoba správně plní rehabilitační plány po operaci kolene. Aplikace by se určitě dala ještě zlepšit, což je popsáno výše v sekci směr dalšího vývoje, momentálně však na aplikaci neplánuji dále pracovat, jelikož svůj účel plní tak jak si představuji.

# <span id="page-37-0"></span>**Literatura**

<span id="page-37-10"></span>[1] *Android (operační systém)*. Wikipedia: the free encyclopedia, [Online; navštíveno 4.5.2017]. URL

https://cs.wikipedia.[org/wiki/Android\\_\(opera%C4%8Dn%C3%AD\\_syst%C3%A9m\)](https://cs.wikipedia.org/wiki/Android_(opera%C4%8Dn%C3%AD_syst%C3%A9m))

- <span id="page-37-4"></span>[2] *BioRing - The Personal Trainer on Your Finger!* BioRing, [Online; navštíveno 24.1.2017]. URL https://www.indiegogo.[com/projects/bioring-the-personal-trainer-on](https://www.indiegogo.com/projects/bioring-the-personal-trainer-on-your-finger-fitness-gadget#/)[your-finger-fitness-gadget#/](https://www.indiegogo.com/projects/bioring-the-personal-trainer-on-your-finger-fitness-gadget#/)
- <span id="page-37-9"></span>[3] *Build with Connect IQ 2*. Garmin, [Online; navštíveno 18.4.2017]. URL https://developer.garmin.[com/connect-iq/what-you-can-build/](https://developer.garmin.com/connect-iq/what-you-can-build/)
- <span id="page-37-7"></span>[4] *Calculate by QxMD*. QxMD Medical Software Inc., [Online; navštíveno 12.2.2017]. URL https://play.google.[com/store/apps/details?id=com](https://play.google.com/store/apps/details?id=com.qxmd.calculate).qxmd.calculate
- <span id="page-37-11"></span>[5] *Dalvik (software)*. Wikipedia: the free encyclopedia, [Online; navštíveno 4.5.2017]. URL https://cs.wikipedia.[org/wiki/Dalvik\\_\(software\)](https://cs.wikipedia.org/wiki/Dalvik_(software))
- <span id="page-37-6"></span>[6] *Diabetes:M*. Sirma Medical Systems, [Online; navštíveno 25.1.2017]. URL https://play.google.[com/store/apps/details?id=com](https://play.google.com/store/apps/details?id=com.mydiabetes).mydiabetes
- <span id="page-37-8"></span>[7] *Garmin vivoactive hr*. Pinterest, [Online; navštíveno 1.4.2017]. URL https://uk.pinterest.[com/terrymulholland/garmin-vivoactive-hr/](https://uk.pinterest.com/terrymulholland/garmin-vivoactive-hr/)
- <span id="page-37-1"></span>[8] *iBeat*. iBeat Life Monitor Smartwatch, [Online; navštíveno 27.12.2016]. URL [https://www](https://www.ibeat.com/).ibeat.com/
- <span id="page-37-2"></span>[9] *iBeat: The Smartwatch That Can Save Your Life*. iBeat Life Monitor Smartwatch, [Online; navštíveno 29.12.2016]. URL https://www.indiegogo.[com/projects/ibeat-the-smartwatch-that-can](https://www.indiegogo.com/projects/ibeat-the-smartwatch-that-can-save-your-life-watches#/)[save-your-life-watches#/](https://www.indiegogo.com/projects/ibeat-the-smartwatch-that-can-save-your-life-watches#/)
- <span id="page-37-5"></span>[10] *Introducing BACtrack Skyn, the World's First Wearable Alcohol Monitor*. BACtrack, [Online; navštíveno 24.1.2017]. URL https://www.bactrack.[com/pages/bactrack-skyn-wearable-alcohol-monitor](https://www.bactrack.com/pages/bactrack-skyn-wearable-alcohol-monitor)
- <span id="page-37-3"></span>[11] *JACOB JENSEN DESIGN*. JACOB JENSEN DESIGN A/S, [Online; navštíveno 30.12.2016]. URL [https://jacobjensendesign](https://jacobjensendesign.com/news).com/news
- <span id="page-38-4"></span>[12] *LVL*. LVL, [Online; navštíveno 30.12.2016]. URL [http://www](http://www.onelvl.com/).onelvl.com/
- <span id="page-38-5"></span>[13] *LVL – The First Wearable Hydration Monitor*. LVL, [Online; navštíveno 30.12.2016]. URL https://www.kickstarter.[com/projects/lactate-threshold/lvl-the](https://www.kickstarter.com/projects/lactate-threshold/lvl-the-first-wearable-hydration-monitor)[first-wearable-hydration-monitor](https://www.kickstarter.com/projects/lactate-threshold/lvl-the-first-wearable-hydration-monitor)
- <span id="page-38-2"></span>[14] *MAPO*®. WB TECHNOLOGIES, [Online; navštíveno 28.12.2016]. URL http://www.[wired-beauty](http://www.wired-beauty.com/mapo/).com/mapo/
- <span id="page-38-3"></span>[15] *MAPO* $\Omega$  *World's First Connected Beauty mask.* WB TECHNOLOGIES, [Online; navštíveno 26.12.2016]. URL https://www.kickstarter.[com/projects/wiredbeauty/mapo-worlds-first](https://www.kickstarter.com/projects/wiredbeauty/mapo-worlds-first-connected-beauty-mask)[connected-beauty-mask](https://www.kickstarter.com/projects/wiredbeauty/mapo-worlds-first-connected-beauty-mask)
- <span id="page-38-9"></span>[16] *Medscape*. WebMD, LLC, [Online; navštíveno 11.2.2017]. URL https://play.google.[com/store/apps/details?id=com](https://play.google.com/store/apps/details?id=com.medscape.android).medscape.android
- <span id="page-38-7"></span>[17] *Myo*. ThalmicLabs, [Online; navštíveno 15.3.2017]. URL https://www.myo.[com/arminvanbuuren/](https://www.myo.com/arminvanbuuren/)
- <span id="page-38-0"></span>[18] *Nositelná elektronika*. Wikipedia: the free encyclopedia, [Online; navštíveno 27.12.2016]. URL https://cs.wikipedia.[org/wiki/Nositeln%C3%A1\\_elektronika](https://cs.wikipedia.org/wiki/Nositeln%C3%A1_elektronika)
- <span id="page-38-6"></span>[19] *PREVENTICE SERVICES*. Preventice Solutions, Inc., [Online; navštíveno 23.1.2017]. URL http://www.preventicesolutions.[com/services/body-guardian-heart](http://www.preventicesolutions.com/services/body-guardian-heart.html).html
- <span id="page-38-10"></span>[20] *Skyscape Medical Library*. Skyscape Medpresso Inc, [Online; navštíveno 12.2.2017]. URL https://play.google.[com/store/apps/details?id=com](https://play.google.com/store/apps/details?id=com.medpresso.android.ui).medpresso.android.ui
- <span id="page-38-1"></span>[21] *Sleep Shepherd*. Sleep Shepherd LLC, [Online; navštíveno 27.12.2016]. URL [http://sleepshepherd](http://sleepshepherd.com/).com/
- <span id="page-38-13"></span>[22] *The Android Revolution: How a (HTC) Dream became 1 Billion Activations Years Later*. androidheadlines, [Online; navštíveno 10.5.2017]. URL https://www.androidheadlines.[com/wp-content/uploads/2013/05/](https://www.androidheadlines.com/wp-content/uploads/2013/05/tmobile-htc-g1-dream.png) [tmobile-htc-g1-dream](https://www.androidheadlines.com/wp-content/uploads/2013/05/tmobile-htc-g1-dream.png).png
- <span id="page-38-11"></span>[23] *User Experience Guide*. Garmin, [Online; navštíveno 12.4.2017]. URL https://developer.garmin.[com/connect-iq/user-experience-guide/](https://developer.garmin.com/connect-iq/user-experience-guide/)
- <span id="page-38-8"></span>[24] *Water Drink Reminder*. Leap Fitness Group, [Online; navštíveno 25.1.2017]. URL https://play.google.[com/store/apps/details?id=com](https://play.google.com/store/apps/details?id=com.northpark.drinkwater).northpark.drinkwater
- <span id="page-38-12"></span>[25] *Welcome to Connect IQ*. Garmin, [Online; navštíveno 20.4.2017]. URL https://developer.garmin.[com/connect-iq/programmers-guide/](https://developer.garmin.com/connect-iq/programmers-guide/)
- <span id="page-39-5"></span>[26] Chan, S.: *The 5 best Android Wear watch apps for health tracking*. iMedicalApps, [Online; navštíveno 25.1.2017]. URL [http:](http://www.imedicalapps.com/2015/05/best-android-wear-watch-apps-health/) //www.imedicalapps.[com/2015/05/best-android-wear-watch-apps-health/](http://www.imedicalapps.com/2015/05/best-android-wear-watch-apps-health/)
- <span id="page-39-1"></span>[27] Combs, V.: *BodyGuardian sensor placement*. MedCityNews, [Online; navštíveno 24.1.2017]. URL [http:](http://medcitynews.com/2012/09/fda-clears-mayo-clinic-technology-powered-mobile-health-and-remote-monitoring-system/bodyguardianplacement/) //medcitynews.[com/2012/09/fda-clears-mayo-clinic-technology-powered](http://medcitynews.com/2012/09/fda-clears-mayo-clinic-technology-powered-mobile-health-and-remote-monitoring-system/bodyguardianplacement/)[mobile-health-and-remote-monitoring-system/bodyguardianplacement/](http://medcitynews.com/2012/09/fda-clears-mayo-clinic-technology-powered-mobile-health-and-remote-monitoring-system/bodyguardianplacement/)
- <span id="page-39-6"></span>[28] Grebeň, D.: *Podíl Applu na trhu s chytrými telefony klesá, čínským výrobcům ale roste*. letemsvetemapplem, [Online; navštíveno 4.5.2017]. URL https://www.letemsvetemapplem.[eu/2016/05/23/podil-applu-na-trhu](https://www.letemsvetemapplem.eu/2016/05/23/podil-applu-na-trhu-smartphony-klesa/)[smartphony-klesa/](https://www.letemsvetemapplem.eu/2016/05/23/podil-applu-na-trhu-smartphony-klesa/)
- <span id="page-39-4"></span>[29] Iltifat Husain, M.: *This is the first app that integrates all wearables into a hospital's electronic health record*. iMedicalApps, [Online; navštíveno 25.1.2017]. URL [http:](http://www.imedicalapps.com/2015/11/app-wearables-electronic-health-record/) //www.imedicalapps.[com/2015/11/app-wearables-electronic-health-record/](http://www.imedicalapps.com/2015/11/app-wearables-electronic-health-record/)
- <span id="page-39-0"></span>[30] Maleville, S.: *Eachpal HALO bracelet - Design by Jacob Jensen*. Linkedin, [Online; navštíveno 31.12.2016]. URL https://www.linkedin.[com/pulse/eachpal-halo-bracelet-design-jacob](https://www.linkedin.com/pulse/eachpal-halo-bracelet-design-jacob-jensen-s%C3%A9bastien-maleville)[jensen-s%C3%A9bastien-maleville](https://www.linkedin.com/pulse/eachpal-halo-bracelet-design-jacob-jensen-s%C3%A9bastien-maleville)
- <span id="page-39-7"></span>[31] Marvan, F.: *Mobilní operační systém Android*. diit.cz, [Online; navštíveno 4.5.2017]. URL http://diit.[cz/clanek/mobilni-operacni-system-android](http://diit.cz/clanek/mobilni-operacni-system-android)
- <span id="page-39-2"></span>[32] Prabhu, A.: *Check Out 10 Weird Gadgets Launched at CES 2017*. Greynium Information Technologies, [Online; navštíveno 24.1.2017]. URL http://www.gizbot.[com/gadgets/features/ces-2017-weird-gadgets-smart](http://www.gizbot.com/gadgets/features/ces-2017-weird-gadgets-smart-hairbrush-toothbrush-showerhead-drone-news/slider-pf69901-037336.html)[hairbrush-toothbrush-showerhead-drone-news/slider-pf69901-037336](http://www.gizbot.com/gadgets/features/ces-2017-weird-gadgets-smart-hairbrush-toothbrush-showerhead-drone-news/slider-pf69901-037336.html).html
- <span id="page-39-3"></span>[33] Ruiz, D. C.; Göransson, A.: *Professional Android Wearables*. John Wiley & Sons, Inc., 2015, ISBN 978-1-118-98685-1.

# <span id="page-40-0"></span>**Přílohy**

# <span id="page-41-0"></span>**Příloha A**

# **Obsah CD**

Na přiloženém CD jsou uloženy veškeré zdrojové soubory, dokumentace k použitým knihovnám a aplikaci a manuál pro přeložení ukázkové aplikace. Zde naleznete přesný popis adresářové struktury, která je uložena na CD disku:

- ∙ **tex/** Zdrojové LATEX soubory pro sestavení PDF souboru této práce
- ∙ **tex/obrazky** Obrázky a fotografie použité v této práci
- ∙ **pdf/** Tento PDF soubor
- ∙ **prg/** Aplikaci na hodinky, kterou stačí uložit do paměti hodinek pomocí USB kabelu
- ∙ **src/watch** Zdrojové soubory aplikace pro hodinky
- ∙ **src/android** Zdrojové soubory aplikace pro mobilní telefon

## <span id="page-42-0"></span>**Příloha B**

# **Manuál**

Následují text slouží jako jednoduchý návod k přeložení aplikací.

### <span id="page-42-1"></span>**B.1 Postup přeložení mobilní aplikace**

- 1. Stáhnout z https://developer.android.com/studio/index.html Android Studio.
- 2. Otevřít projekt pomocí Open project.
- 3. Připojit mobilní telefon, tablet nebo spustit simulátor.
- 4. Přeložit aplikaci pro Android a zvolit odpovídající zařízení, kam se má nahrát

### <span id="page-42-2"></span>**B.2 Postup přeložení aplikace na hodinky**

Pokud nechcete spouštět program na simulátoru a máte k dispozici hodinky, můžete na ně výslednou aplikaci nahrát pomocí překopírování PRF souboru do paměti hodinek.

- 1. Stáhnout z https://www.eclipse.org/downloads/ Eclipse
- 2. Stáhnout Garmin Connect SDK z https://developer.garmin.com/connect-iq/sdk/
- 3. Nastavit Eclipse dle stránek Garmin https://developer.garmin.com/connect-iq/programmersguide/getting-started/
- 4. Naimportovat projekt pomocí Import. . .
- 5. Aplikaci spustíte kliknutím na projekt pravým tlačítkem myši a následné kliknutí levým tlačítkem na Run as, kde zvolíte Connect IQ App, pokud jste postupovali podle předchozího návodu